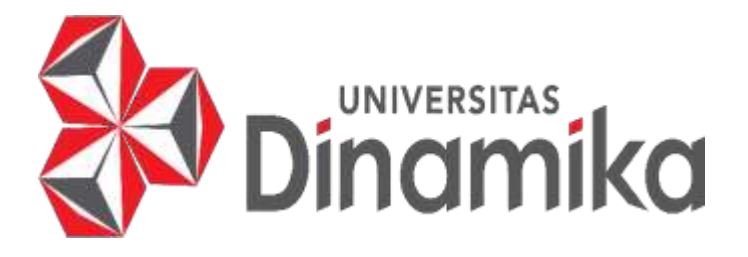

# **EXCEL STAR SCHEMA DATA MODEL UNTUK TESTING & DEPLOYMENT DI PT EXECUTRAIN NUSANTARAJAYA**

# **LAPORAN KERJA PRAKTIK**

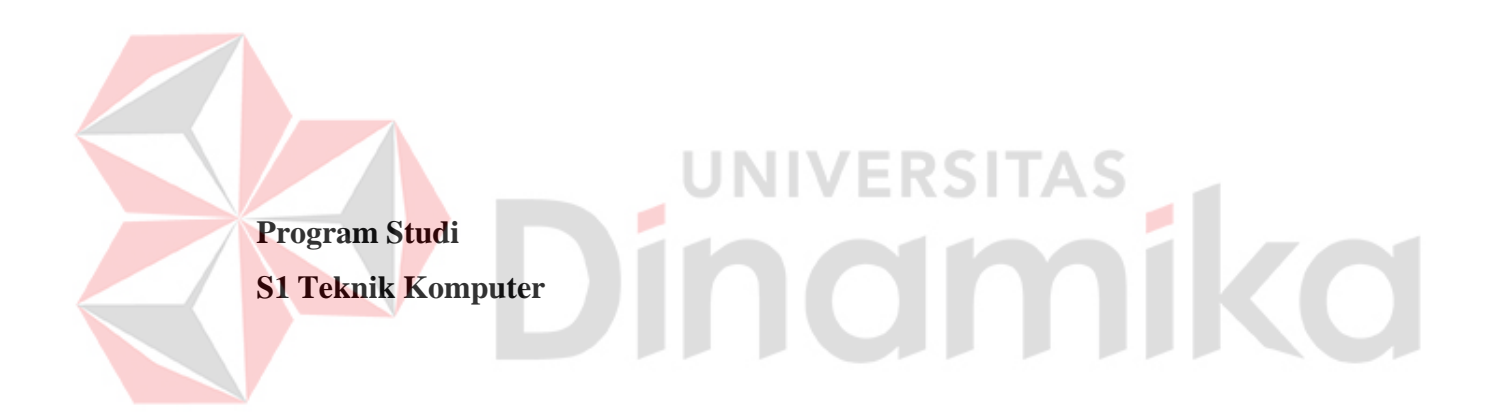

**Oleh: NIKO ANDRIANTO 19410200022**

**FAKULTAS TEKNOLOGI DAN INFORMATIKA UNIVERSITAS DINAMIKA 2023**

# **EXCEL STAR SCHEMA DATA MODEL UNTUK TESTING & DEPLOYMENT DI PT EXECUTRAIN NUSANTARAJAYA**

Diajukan sebagai salah satu syarat untuk menyelesaikan mata kuliah Kerja Praktik

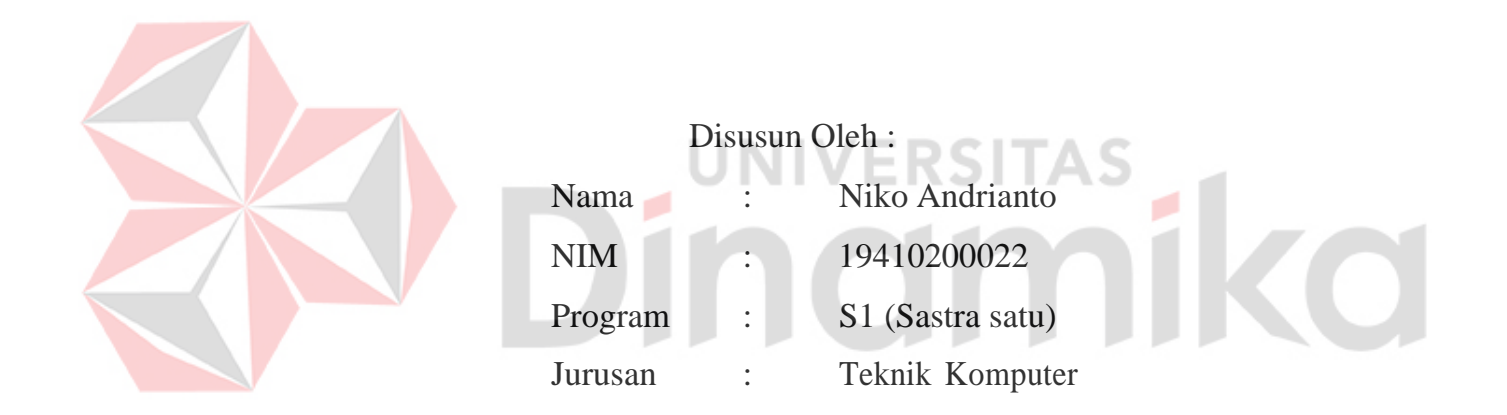

# **FAKULTAS TEKNOLOGI DAN INFORMATIKA UNIVERSITAS DINAMIKA 2023**

#### **LEMBAR PENGESAHAN**

# EXCEL STAR SCHEMA DATA MODEL UNTUK TESTING  $\&$ DEPLOYMENT DI PT EXECUTRAIN NUSANTARAJAYA

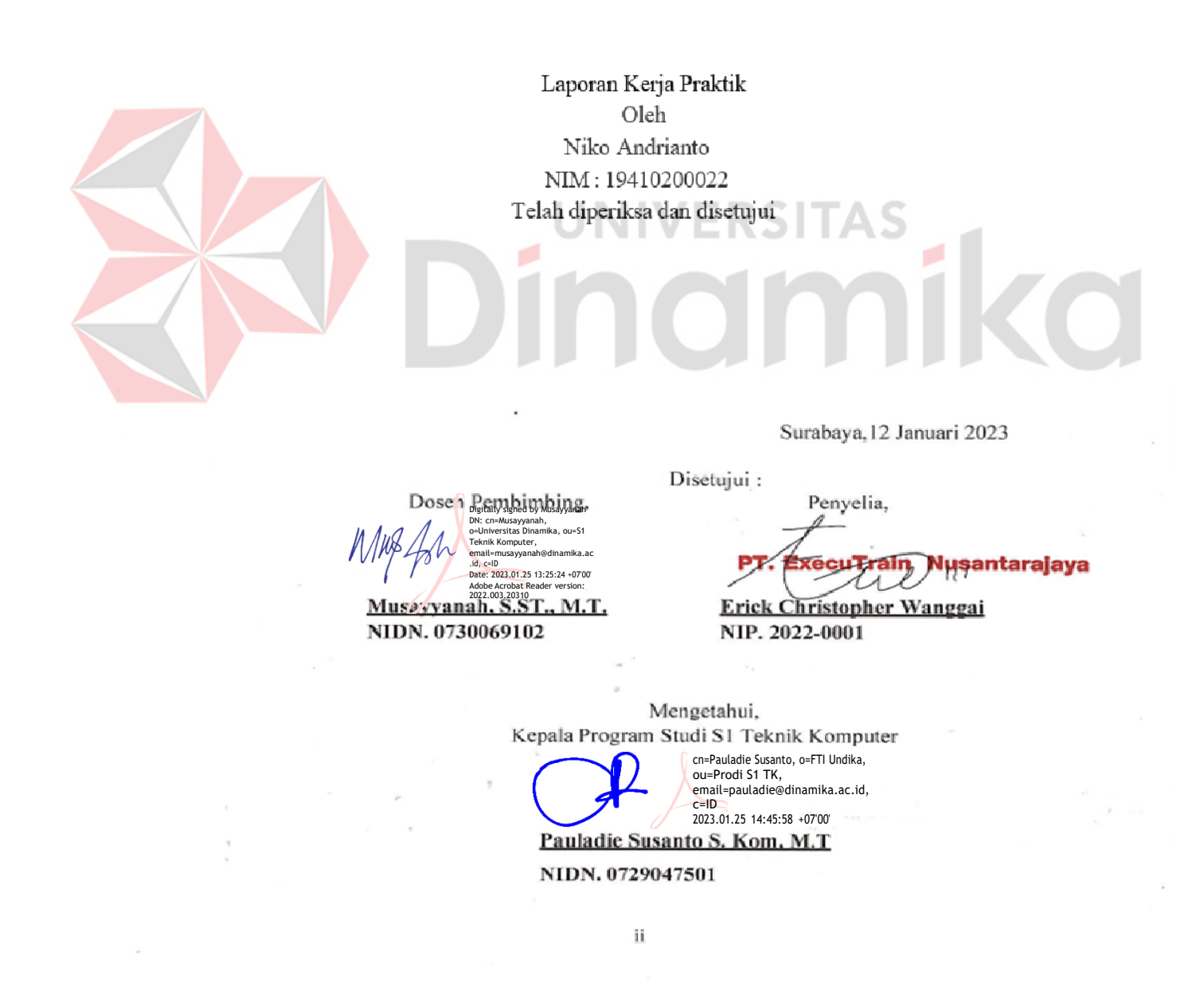

#### **PERNYATAAN**

#### PERSETUJUAN PUBLIKASI DAN KEASLIAN KARYA ILMIAH

Sebagai mahasiswa Universitas Dinamika, Saya:

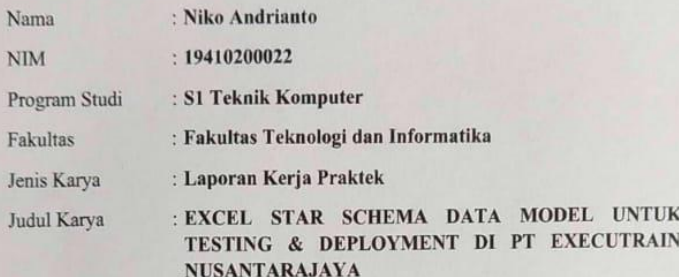

Menyatakan dengan sesungguhnya bahwa:

- 1. Demi pengembangan Ilmu Pengetahuan, Teknologi dan Seni, Saya menyetujui memberikan kepada Universitas Dinamika Hak Bebas Royalti Non-Eksklusif (Non-Exclusive Royalty Free Right) atas seluruh isi/sebagian karya ilmiah Saya tersebut diatas untuk disimpan, dialihmediakan, dan dikelola dalam bentuk pangkalan data (database) untuk selanjutnya didistribusikan atau dipublikasikan demi kepentingan akademis dengan tetap mencantumkan nama Saya sebagai penulis atau pencipta dan sebagai pemilik Hak Cipta.
- penulis atau pencipta dan sebagai pemuik riak Cipia.<br>Karya tersebut diatas adalah hasil karya asli Saya, bukan plagiat baik sebagian  $\overline{2}$ . maupun keseluruhan. Kutipan, karya, atau pendapat orang lain yang ada dalam karya ilmiah ini semata-mata hanya sebagai rujukan yang dicantumkan dalam karya ilmiah ini semata-mata hanya sebagai rujukan yang dicantumkan dalam Daftar Pustaka Saya.
- Dattar Pustaka Saya.<br>Apabila dikemudian hari ditemukan dan terbukti terdapat tindakan plagiasi pada  $\overline{3}$ . Apabila dikemudian nari ditemukan dan debuka dekapat dikamai programa.<br>karya ilmiah ini, maka Saya bersedia untuk menerima pencabutan terhadap gelar karya luman ini, maka saya bersedia dihaki her

Surabaya, 31 Januari 2023

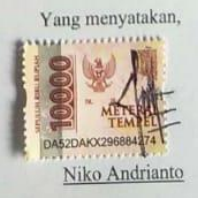

CS Dipindai dengan CamScanner

# **Abstrak**

<span id="page-4-0"></span>Kampus Merdeka merupakan sebuah kegiatan yang diselenggarakan oleh Kemendikbudristek bertujuan untuk mengeksplorasi mahasiswa untuk belajar di luar kegiatan perkuliahan. Melalui program Kampus Merdeka, mahasiswa dapat mengikuti beberapa program yang ditawarkan seperti Kampus Mengajar, Pertukaran Pelajar, Kewirausahaan, Magang Bersertifikat, dan Studi Independen. Salah satu bentuk kegiatan Kampus Merdeka yang diikuti penulis adalah Studi Independen yang diselenggarakan oleh PT Executrain Nusantarajaya. Executrain Nusantarajaya adalah pusat pelatihan terbesar dan berpengalaman untuk mendukung perusahaan yang bergerak dalam pengembangan dan pendidikan profesional bisnis. Adapun salah satu program mereka yaitu Modern Workplace With Microsoft Cloud Computing adalah program yang mempelajari mengenai Pengolahan Data, SharePoint, Star Schema, Excel. bertujuan untuk memperkenalkan komponen yang berada di Microsoft secara mendalam dan dapat menyelesaikan masalah dengan mudah untuk di dunia pekerjaan nantinya. Melalui Program ini, mahasiswa dapat mengetahui apa itu Microsoft, penerapan dan pemanfaatnya, memahami penggunaan layanan Compute, Storage, Database, dan Security, serta mampu menggunakannya untuk kegiatan sehari - hari. **Kata kunci : Kampus Merdeka, Microsoft, Executrain Nusantarajaya**

#### **Kata Pengantar**

<span id="page-5-0"></span>Puji dan syukur penulis panjatkan kepada Tuhan Yang Maha Esa atas selesainya Laporan tengah/akhir Magang & Studi Independen Bersertifikat Modern Workplace with Microsoft Cloud Computing di PT Executrain Nusantarajaya, yang berjudul "SharePoint Online Sites & Excel Star Schema Data Model Testing & Deployment".

Tidak lupa penulis disini juga mengucapkan terimakasih atas bantuan dari beberapa pihak yang telah berkontribusi dengan kegiatan MSIB ini:

- 1. Bapak Nadiem Anwar Makarim, B.A., M.B.A selaku Menteri Pendidikan dan Kebudayaan Indonesia beserta staf dan jajarannya.
- 2. PT Executrain Nusantarajaya, selaku mitra dalam kegiatan MSIB dan juga turut mendukung kegiatan pembelajaran selama program berlangsung.
- 3. Erick Christopher Wanggai, selaku mentor pembimbing kelas B selama program berlangsung.
- 4. Fakultas Teknologi dan Informatika, Universitas Dinamika yang sudah mendukung mahasiswa dalam mengikuti kegiatan MSIB.
- 5. Musayyanah, S.ST., M.T. selaku dosen pembimbing dalam kegiatan MSIB.

Penulis mengucapkan Terima kasih atas kesempatan dan pembelajaran yang telah diberikan. Penulis menyadari, selama pelaksaanaan Studi Independen hingga penyusunan laporan ini, masih banyak kesalahan dan kekurangan yang dilakukan. Laporan yang disusun penulis masih jauh dari kata sempurna. Oleh karena itu, mengharapkan saran dan kritik yang sifatnya membangun agar kedepannya dapat lebih baik lagi.

Surabaya, 12 Januari 2023

#### Penulis

<span id="page-6-0"></span>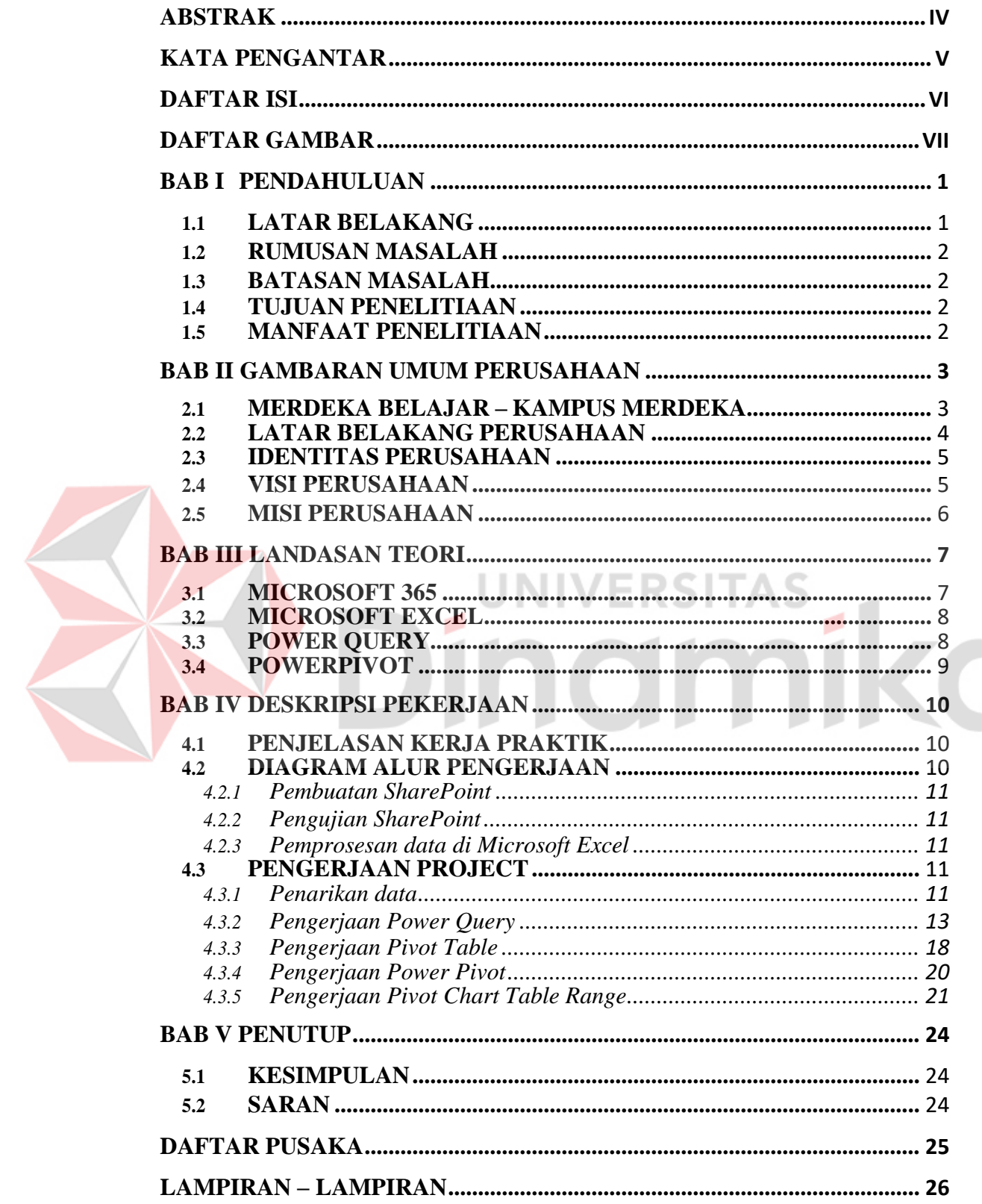

# Daftar Isi

# <span id="page-7-1"></span>**Daftar Gambar**

<span id="page-7-0"></span>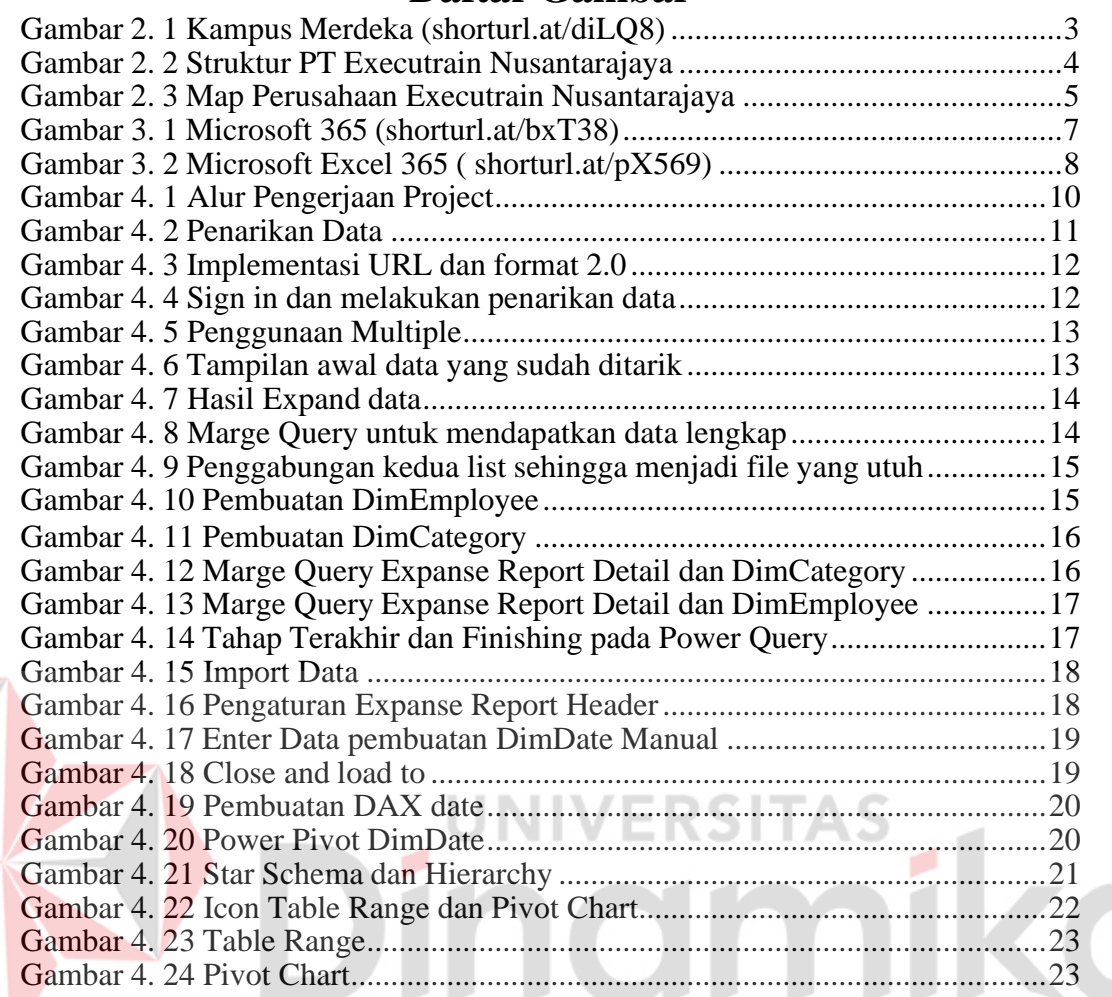

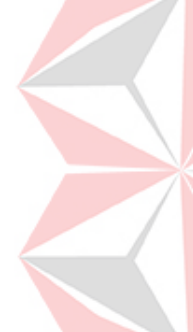

# **Bab I Pendahuluan**

#### <span id="page-8-0"></span>**1.1 Latar belakang**

Program MSIB merupakan upaya pemerintah untuk menjembatani talenta yang berkualitas dan memastikan ketersediaannya bagi industri nasional yang saat ini sangat membutuhkan solusi alternatif. Sehingga, nantinya akan memperoleh talenta yang sesuai dengan kualifikasi dan budaya organisasinya yang dapat memberikan kontribusi nyata dalam jangka panjang.

PT Executrain Nusantarajaya merupakan pusat pembelajaran resmi Microsoft Indonesia. Sebelum mengadakan kelas, instruktur harus terlebih dahulu lulus Program Sertifikasi Instruktur (ICP) yang ketat dari ExecuTrain - sebuah program efektif yang hanya merupakan salah satu dari beberapa program sertifikasi instruktur yang memenuhi persyaratan "bukti kemampuan pelatihan" untuk Pelatih Bersertifikat Microsoft (MCT).(*IT Training Jakarta*, n.d.)

PT. Executrain Nusantarajaya percaya akan pentingnya investasi pada pengembangan sumber daya manusia terutama di era industri digital seperti saat ini sehingga PT. Executrain mencoba untuk menghidupkan nilai tersebut dengan berkolaborasi bersama kampus merdeka melalui kegiatan studi independen ini dengan berbagai program dan inisiatif yang dilakukan agar dapat membekali serta menyiapkan generasi muda di kalangan mahasiswa untuk menjadi generasi yang bertalenta dan berkembang sesuai dengan perkembangan zaman.

Microsoft Excel 365 adalah aplikasi yang penting di era analitik dan pengambilan keputusan berdasarkan data. Dengan mesin kalkulasi formula baru dan banyak fungsi bawaan baru, membuat formula solusi dan model bisnis di Excel 365 jauh lebih mudah daripada kapan pun dalam sejarah spreadsheet. Selain itu, dengan alat data baru seperti Power Query, Power Pivot, dan Power BI, melakukan analisis data untuk membuat keputusan berdasarkan data dapat dengan mudah dilakukan pada data dengan struktur berbeda, dengan sumber berbeda, dan pada data kecil maupun besar. Dengan versi Excel 365 baru yang menarik ini, kita akan mempelajari tiga jenis rumus: Lembar Kerja, Kode M, dan DAX, dan kita akan mempelajari tiga jenis alat Pelaporan/Dasbor: PivotTable Standar,

1

PivotTable Model Data, dan Visualisasi Power BI.(Girvin, n.d.)

#### <span id="page-9-0"></span>**1.2 Rumusan Masalah**

Berdasarkan apa yang telah dijelaskan diatas, rumusan masalah dalam laporan ini adalah :

- 1. Bagaimana mengembangkan Pengoperasional Microsoft Excel 365 secara complex
- 2. Bagaiman merancang Struktur Data Star Schema yang mudah untuk dibaca dan dipahami oleh semua orang.

#### <span id="page-9-1"></span>**1.3 Batasan Masalah**

Berdasarkan uraian diatas, maka dapat di tentukan batasan masalah agar penulisan laporan ini sesuai dengan ketentuan dan terstruktur ;

- 1. Hanya menggunakan penginputan data dengan konsep manual, web, file, folder, SharePoint.
- 2. Hanya memproses sampai jadinya PivotChart.

# <span id="page-9-2"></span>**1.4 Tujuan Penelitian**

Berdasarkan penjelasan pada latar belakang dan rumusan masalah, maka dapat disimpulkan bahwa, tujuan serta hasil yang diperoleh selama mengikuti Studi Independen di PT Executrain Nusantarajaya:

- 1. Mengetahui dan mengembangkan Pengoperasional Microsoft Excel 365 secara kompleks ?
- 2. Menjelaskan dan merancang Struktur Data Star Schema yang mudah untuk dibaca dan dipahami oleh semua orang?

# <span id="page-9-3"></span>**1.5 Manfaat Penelitian**

Adapun manfaat sebagai berikut :

1. Membantu perusahaan agar bisa dengan mudah mengurus data yang

begitu banyak menjadi lebih simple

2. Membantu masyarakat agar dapat membuat grafik dari data yang banyak dengan cepat dan mudah

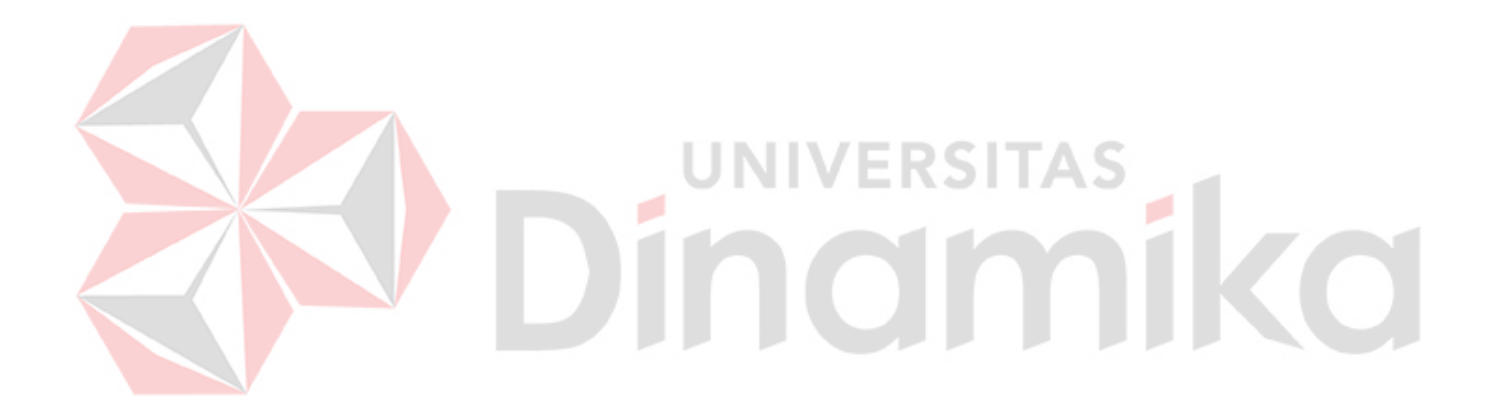

# **Bab II Gambaran Umum Perusahaan**

#### <span id="page-11-1"></span><span id="page-11-0"></span>**2.1 Merdeka Belajar – Kampus Merdeka**

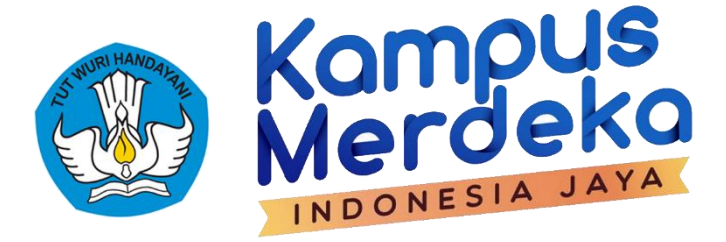

Gambar 2. 1 Kampus Merdeka

<span id="page-11-2"></span>Kampus Merdeka merupakan bagian dari kebijakan Merdeka Belajar oleh Kementerian Pendidikan, Kebudayaan, Riset, dan Teknologi Republik Indonesia yang memberikan kesempatan bagi mahasiswa/i untuk mengasah kemampuan sesuai bakat dan minat dengan terjun langsung ke dunia kerja sebagai persiapan karir masa depan. Studi Independen Bersertifikat adalah bagian dari program Kampus Merdeka yang bertujuan untuk memberikan kesempatan kepada mahasiswa untuk belajar dan mengembangkan diri melalui aktivitas di luar kelas perkuliahan, namun tetap diakui sebagai bagian dari perkuliahan. Program ini diperuntukan bagi mahasiswa yang ingin memperlengkapi dirinya dengan menguasai kompetensi spesifik dan praktis yang juga dicari oleh dunia usaha dunia industri. Program Studi Independen Bersertifikat berlangsung selama 1 semester dan disetarakan dengan 20 SKS. Studi Independen Bersertifikat Kampus Merdeka merupakan sebuah pembelajaran pada kelas yang dibuat serta dirancang khusus sesuai tantangan konkret yang dihadapi oleh perusahaan mitra/industri. program ini mampu berupa kursus singkat, bootcamp, kursus daring terbuka secara skala besarbesaran (MOOC) dan lain-lain. (Tim Microcredential Kemendikbud, 2021)

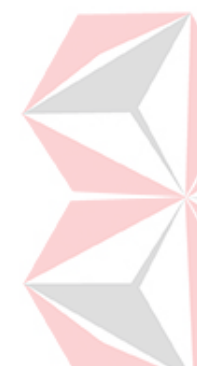

#### <span id="page-12-0"></span>**2.2 Latar belakang Perusahaan**

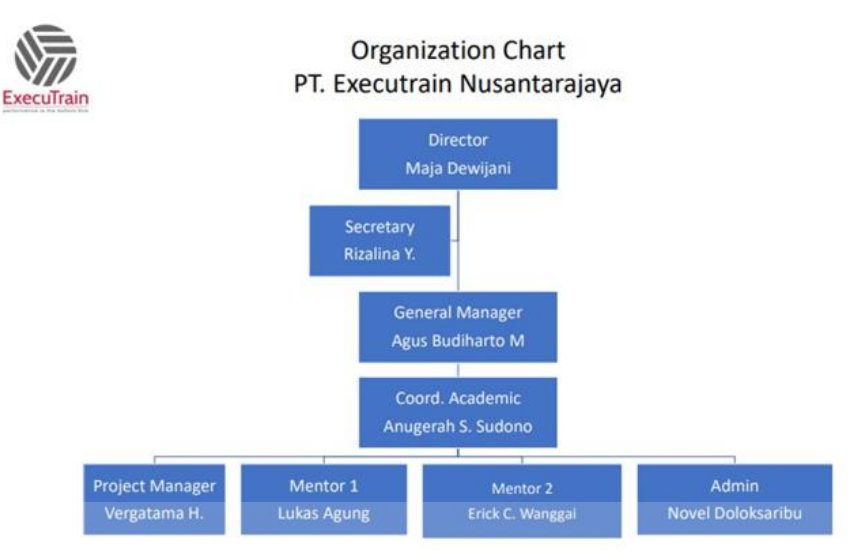

Gambar 2. 2 Struktur PT Executrain Nusantarajaya

<span id="page-12-1"></span>PT Executrain Nusantarajaya merupakan pusat pembelajaran resmi Microsoft Indonesia. PT Executrain Nusantarajaya berpengalaman lebih dari 30 tahun dalam pelatihan IT dan Soft Skill.

- PT Executrain Nusantarajaya adalah perusahaan mendunia yang didirikan pada tahun 1984, berkantor pusat di Atlanta, Georgia – AS.
- Beroperasi di lebih dari 39 lokasi di 8 negara di seluruh dunia.
- Pusat pelatihan terbesar dan paling berpengalaman yang mendukung perusahaan yang berspesialisasi dalam pengembangan dan pendidikan profesional bisnis.
- Menyediakan layanan untuk lebih dari 7,5 juta orang di seluruh dunia. Setiap perusahaan menerapkan teknologi informasi dengan cara yang berbeda untuk memenuhi misi, tujuan, dan operasi sehari-hari yang berbeda melalui berbagai fungsi pekerjaan dan tingkat keterampilan. Itu sebabnya kami menawarkan "Pelatihan Seunik Anda". Perusahaan Anda dapat memilih dari kursus aplikasi bisnis dan/atau kombinasi dari solusi pelatihan lainnya.

Sebelum mengadakan kelas, instruktur kami harus terlebih dahulu lulus Program Sertifikasi Instruktur (ICP) yang ketat dari ExecuTrain - sebuah program efektif yang hanya merupakan salah satu dari beberapa program sertifikasi instruktur yang memenuhi persyaratan "bukti kemampuan pelatihan" untuk Pelatih Bersertifikat Microsoft (MCT). Selain itu, instruktur terus dievaluasi kinerjanya dengan persyaratan ketat untuk mempertahankan nilai evaluasi siswa yang positif. (*IT Training Jakarta*, n.d.)

#### **2.3 Identitas Perusahaan**

<span id="page-13-0"></span>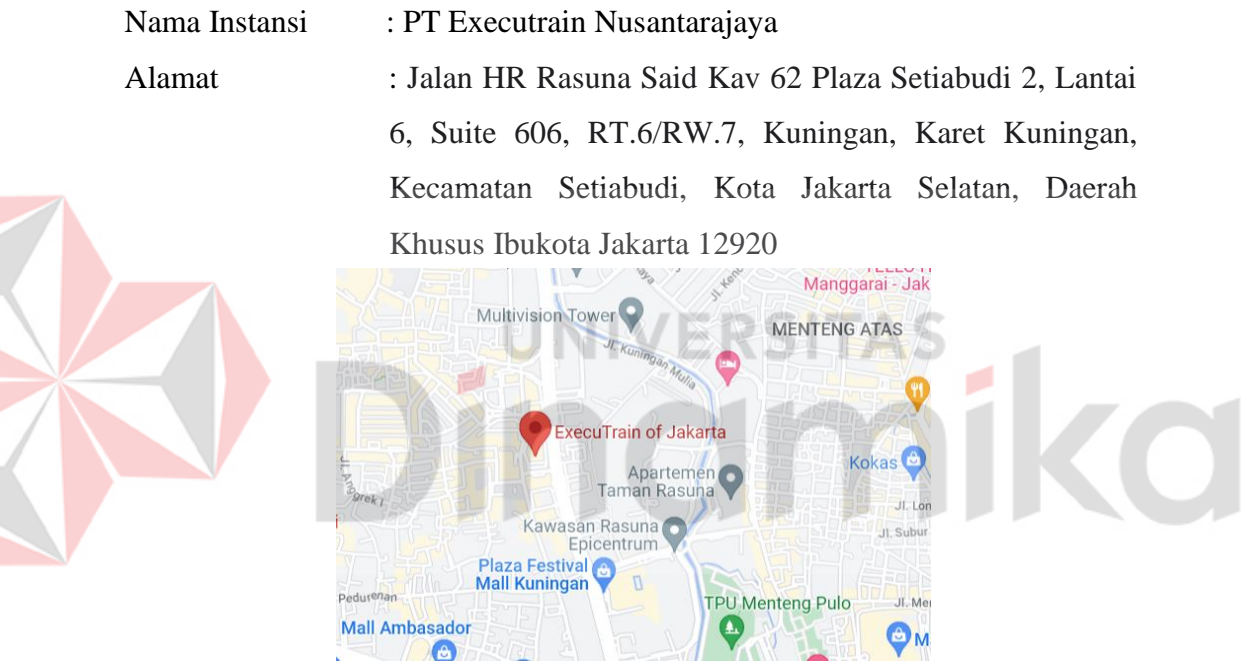

Gambar 2. 3 Map Perusahaan Executrain Nusantarajaya

<span id="page-13-2"></span>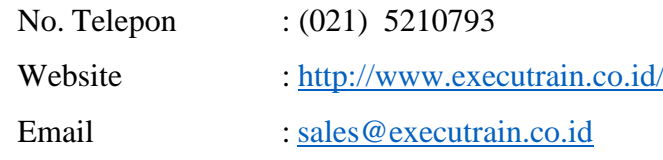

Semua identitas kami dapat di : [\(www.shorturl.at/fknpI](http://www.shorturl.at/fknpI) dan

[http://www.executrain.co.id/\)](http://www.executrain.co.id/)

# <span id="page-13-1"></span>**2.4 Visi Perusahaan**

1. Menjadi perusahaan pelatihan dan produktivitas yang paling imajinatif dan banyak akal di dunia

2. Menyediakan solusi yang berfokus pada pelanggan yang disesuaikan dengan kebutuhan klien individu

# <span id="page-14-0"></span>**2.5 Misi Perusahaan**

Membangun keterampilan & perilaku karyawan melalui serangkaian pelatihan berkualitas untuk mendukung keberhasilan bisnis mereka

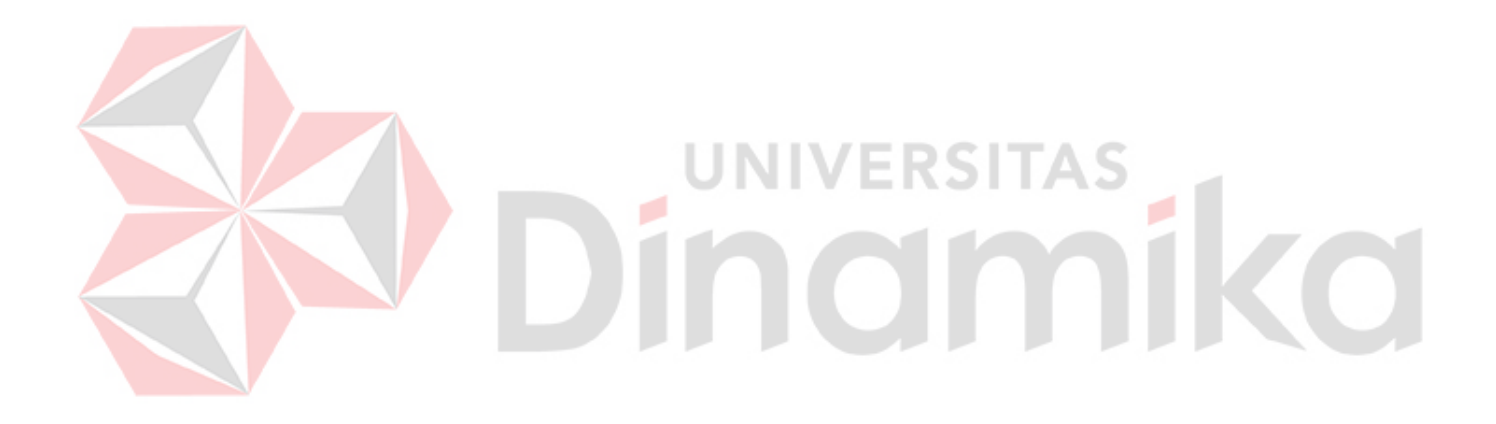

# **Bab III Landasan Teori**

<span id="page-15-0"></span>**3.1 Microsoft 365**

# Office 365

#### Gambar 3. 1 Microsoft 365

<span id="page-15-1"></span>Microsoft 365 yang sebelumnya dikenal sebagai Office 365 merupakan layanan berbasis cloud yang disediakan oleh perusahaan Microsoft. Layanan Microsoft 365 ditujukan kepada konsumen umum dan menawarkan fitur – fitur produktivitas yang dikemas dalam sejumlah produk dan layanan berbasis cloud. Produk Microsoft ini resmi berganti nama menjadi Microsoft 365 pada 21 April 2020. Pengelolaan dan konfigurasi Microsoft 365 dapat dilakukan secara online melalui portal sederhana yang disediakan oleh Microsoft. Produk aplikasi yang disediakan oleh Microsoft 365 dapat digunakan untuk memenuhi produktivitas dan efiensi pekerjaan seseorang baik professional maupun kalangan awam. Microsoft 365 juga mengadakan beberapa paket layanan yang dapat digunakan oleh organisasi maupun sekolah. Paket layanan tersebut berupa sebuah lisensi yang akanberbeda di setiap tipe dari akun pengguna. Lisensi ini berfungsi untuk dapatmengakses setiap layanan yang disediakan oleh Microsoft 365. Jenis lisensi menentukan cakupan layanan yang didapatkan oleh organisasi. Paket aplikasi yangada pada di Microsoft Office diantaranya yaitu Microsoft Word, Microsoft Excel, Microsoft Powerpoint, Microsoft Visio, Microsoft Access, Microsoft Outlook, Microsoft Publisher, Microsoft info Path, pada antara semua paket aplikasi Microsoft Office, yang paling digemari serta sangat populer merupakan Microsoft Excel, Microsoft Word, dan Microsoft PowerPoint. (Alexander et al., 2021)

#### <span id="page-16-0"></span>**3.2 Microsoft Excel**

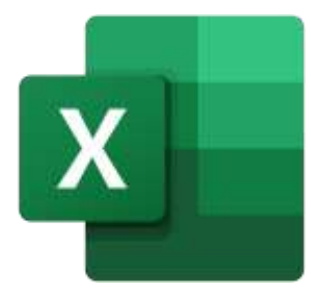

Gambar 3. 2 Microsoft Excel 365

<span id="page-16-2"></span>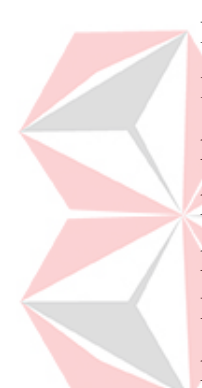

Microsoft Excel adalah suatu bentuk software yang berasal microsoft office. Microsoft Excel biasanya dipergunakan buat berbagai macam pengolahan data layaknya mengorganisir, menganalisis data, menghitung dan juga menyajikan data pada bentuk grafik maupun diagram. Microsoft Excel berfungsi untuk melakukan perhitungan aritmetika dan statistika sehingga dapat membantu menyelesaikan permasalahan – permasalahan yang berhubungan dengan logika dan matematika. Microsoft Excel juga dapat digunakan untuk membuat catatan keuangan, penyusunan anggaran keuangan, membuat grafik, table, maupun diagram.(Ika Qutsiati Utami et al., 2022)

#### <span id="page-16-1"></span>**3.3 Power Query**

Power Query adalah add – ins yang disediakan oleh Microsoft dan merupakan teknologi koneksi data yang memungkinkan kita untuk menemukan, menyambungkan dan menggabungkan berbagai sumber data untuk memenuhi kebutuhan analisis pengguna. Sebenarnya Power Query dapat melakukan ekstraksi data dari berbagai macam sumber tanpa menggunakan Microsoft Excel, seperti halaman web, dari file text atau dari sumber lainnya melalui fungsi get external data. Akan tetapi, terdapat satu keunggulan yang dimiliki Power Query yang membedakan dengan fungsi Get External Data yaitu memiliki kemampuan untuk mentransformasikan dan melakukan analisis data sebelum di load ke Microsoft Excel (Febrian, 2018).

#### <span id="page-17-0"></span>**3.4 PowerPivot**

PowerPivot adalah salah satu bagian yang disediakan oleh Microsoft dan merupakan teknologi koneksi data yang memungkin kita menghubungkan data yang sudah kita buat dari Power Query. Kita bisa hubungkan dengan cara menarik data dari table sat uke table yang lain menggunakan metode Many to Many. Sehingga akan menjadi table yang terhubung yang biasa orang sebut star schema. Di PowerPivot juga dapat mempelajari beberapa codingan dari yang simple sampai yang kompleks yang biasanya itu disebut dengan DAX. (Lee, 2016)

DAX sendiri adalah Bahasa rumus yang memungkinkan kita membuat rumus yang dapat digunakan kembali untuk PivotTable yang menghitung dengan cepat pada data besar. DAX menyediakan lebih banyak variasi perhitungan terkait bisnis daripada PivotTable standar Excel yang lebih lama. (Girvin, n.d.)

# indmike

# **Bab IV Deskripsi Pekerjaan**

#### <span id="page-18-1"></span><span id="page-18-0"></span>**4.1 Penjelasan Kerja Praktik**

Pada projek kerja praktik ini dituntut untuk membuat Ilustrasi perusahaan berupa perusahaan real dan fiktif untuk Departemen HRD (*Human Resource Development*). Project ini dilakukan untuk mengimplementasikan *Business to Employee* (B2E) System di dalam Departemen HRD.

*Human resources department* (HRD) merupakan satu divisi di sebuah perusahaan yang berkaitan dengan kepengurusan karyawan. Secara definisi, HRD merupakan sebuah divisi yang bertugas untuk mengelola karyawan. HRD ditugaskan untuk melakukan pelatihan dan pengembangan untuk karyawan di sebuah perusahaan, dimana karyawan merupakan aset terpenting mereka.

HRD memiliki tugas untuk memastikan karyawan dapat dikelola dengan baik, mendapatkan kompensiasi yang baik, serta terlatih dengan baik. Divisi HRD wajib ada di sebuah perusahaan. Hal ini dikarenakan HRD dapat mengoptimalkan perencanaan sumber daya manusia, termasuk ketika HRD menentukan kandidat terbaik untuk menjadi karyawan.

Sehingga pada projek akhir ini pembuatan suatu ilustrasi pemasukan data dan pengelompokan data yang sudah dibuat dan akan simulasikan untuk pengelompokan data melalui Power Query, PowerPivot. Sehingga akan menjadikan Chart dan Tabel yang dapat kita baca dengan mudah.

#### <span id="page-18-3"></span><span id="page-18-2"></span>**4.2 Diagram Alur Pengerjaan**

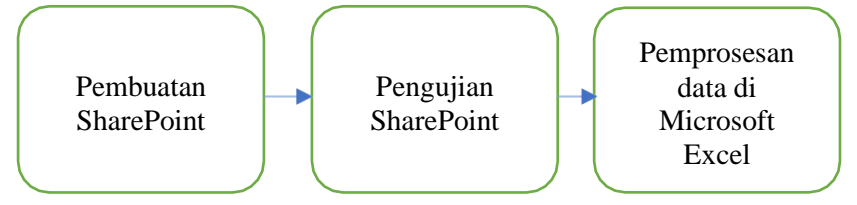

Gambar 4. 1 Alur Pengerjaan Project

#### <span id="page-19-0"></span>4.2.1 Pembuatan SharePoint

SharePoint dapat dipergunakan untuk menjaankan situs-situs web yang tterdiri atas ruangan kerja serta dokumen yang digunakan secara bersama – sama. Pembuatan SharePoint ini dilakukan agar kita dapat membuat General HRD dengan mudah dan dapat dilihat oleh orang yang mendapatkan ijin untuk memasuki SharePoint tersebut.

#### <span id="page-19-1"></span>4.2.2 Pengujian SharePoint

Pengujian yang dimaksud adalah layak atau tidaknya SharePoint tersebut untuk suatu perusahaan.

#### <span id="page-19-2"></span>4.2.3 Pemprosesan data di Microsoft Excel

Pemrosesan data di Microsoft Excel ini yang akan saya dalami pada project kali ini, di pemrosesan ini kita akan menggunakan Power Query, PowerPivot untuk memproses data yang ada di SharePoint tersebut sehingga terlihat menarik dan mudah untuk dibaca.

RSITAS

# <span id="page-19-4"></span><span id="page-19-3"></span>**4.3 Pengerjaan Project**

# 4.3.1 Penarikan data

Tampilan pada Excel Workbook dimana akan dilakukan mengimport data yang data nya ada dalam SharePoint. Yaitu dengan cara : Data ➔ Get Data ➔ From Online Services ➔ From SharePoint Online List.

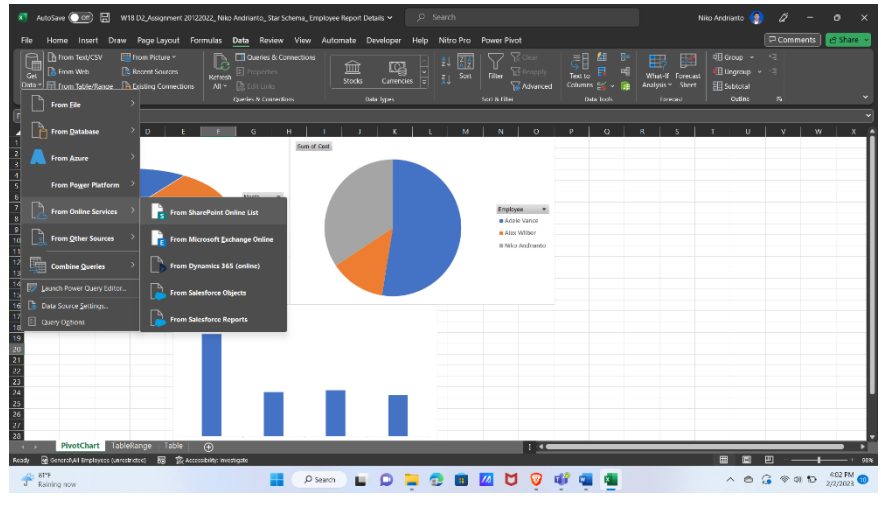

<span id="page-19-5"></span>Gambar 4. 2 Penarikan Data

Setelah itu url tadi pastekan di Site Url dan Implementation pilih 2.0, menggunakan format 2.0 agar formating pada tablenya nanti tidak berbeda

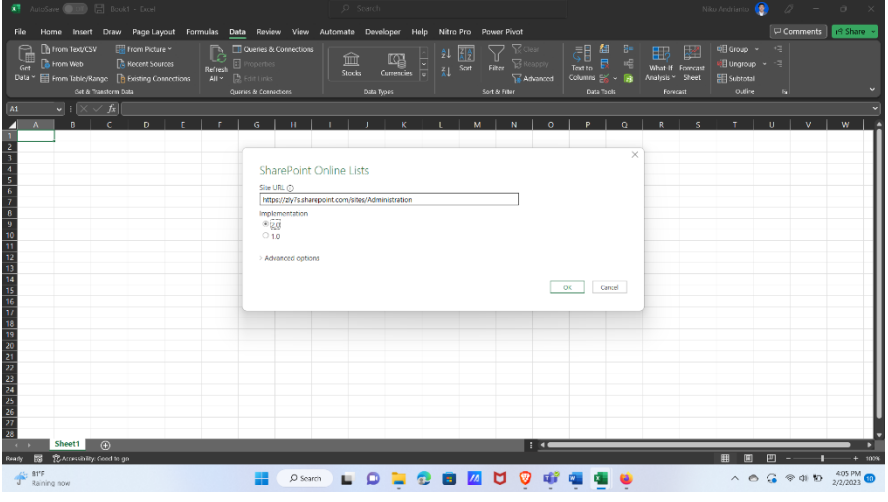

Gambar 4. 3 Implementasi URL dan format 2.0

<span id="page-20-0"></span>Pilih Microsoft Account untuk melakukan penarikan data dari URL tersebut, kemudian lakukan sign in dengan menggunakan akun Microsoft yang sudah tercantum pada perijinan security Microsoft SharePoint tersebut. Kemudian pilih yang ada administrationnya supaya bisa memilih list dengan mudah

| 图 Amdere ( ) 图 Book1 - Excel                                                                                                    |                                                                               |                                                                                                    | - 4 -                                                     |                                                                                                    | $\bullet$<br>New Andrianti                                              |                                                         |
|----------------------------------------------------------------------------------------------------|-------------------------------------------------------------------------------|----------------------------------------------------------------------------------------------------|-----------------------------------------------------------|----------------------------------------------------------------------------------------------------|-------------------------------------------------------------------------|---------------------------------------------------------|
| Home Insert Draw Page Layout Formulas Data Review View Automate Developer Help Nitro Pro<br>File:                                                                          |                                                                               |                                                                                                    |                                                           |                                                                                                    |                                                                         | Comments<br><b>B</b> Share                              |
| <b>From Text/CSV</b><br>From Picture<br>G<br><b>R</b> Recent Sources<br><b>E</b> From Web<br>Get<br>Data ~ From Table/Range P Existing Connections<br>Get & Transform Data | Queries & Connections<br>P<br>Refrest<br>M + Disting<br>Queries & Connections | 红距<br>血<br>四<br>Stocks<br>Currencies =<br><b>Data Types</b>                                                                                                    | z Sort Filter<br>Advanced<br>Sort & Filter                | đ<br>想。<br>噩<br>Text to<br>What-If Forecast<br>Columns EX v File<br>Analysis v Sheet<br>Data Tools<br><b>Torecast</b> | 明 Group ><br>医<br><b>Il Ungroup</b> ~<br><b>FRI</b> Subtotal<br>Outline | - 19<br>G                                               |
| $\sim$ 1 $\times$ / $f_{\rm R}$<br>A1                                                                                                    |                                                                               |                                                                                                    |                                                           |                                                                                                    |                                                                         |                                                         |
| B<br>Ð<br>$\Lambda$<br>m<br>12<br>14<br>15<br>17<br>18<br>19                                                                                                    | <b>Anonymous</b><br><b>Windows</b><br>Microsoft account                       | https://zly7s.sharepoint.com/sites/Administration<br>You are currently signed in.<br>Sign in as different user<br>Select which level to apply these settings to<br>https://zly7s.sharepoint.com/sites/Administration<br>Back | M <sup>1</sup><br>$\mathbf{w}$<br>$\bullet$<br>SharePoint | $\times$<br>$\sim$<br>Cancel<br>Connect                                                                               |                                                                         | W                                                       |
| 21<br>24<br>26<br>27<br>28<br>Sheet1<br>$\bigoplus$<br>To Accessibility: Good to go<br>局<br>Ready<br>32°C<br>Berawan                                                       | $O$ Search                                                                    | <b>LOCE 4</b>                                                                                                    | 1.44<br>М                                                 |                                                                                                    |                                                                         | $15:05$<br>15/12/2022<br>$\wedge$ 0 $G$ $\otimes$ 0 1 9 |

Gambar 4. 4 *Sign in* dan melakukan penarikan data

<span id="page-20-1"></span>Lakukan Multiple items supaya bisa menampilkan dua data secara bersamaan, penarikan data dilakukan untuk dua list yang memungkinkan untuk menarik lebih dari satu list pada Url tersebut.

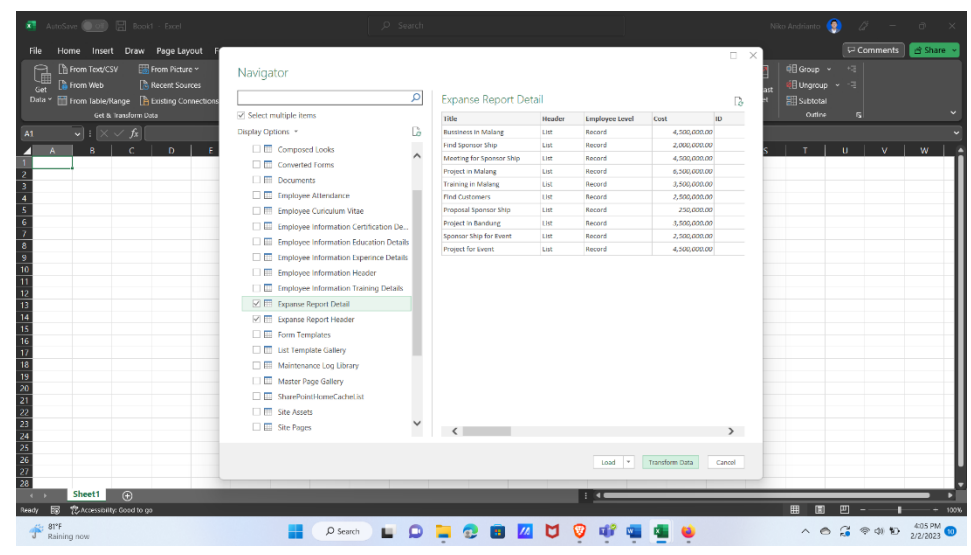

Gambar 4. 5 Penggunaan Multiple

<span id="page-21-2"></span><span id="page-21-1"></span><span id="page-21-0"></span>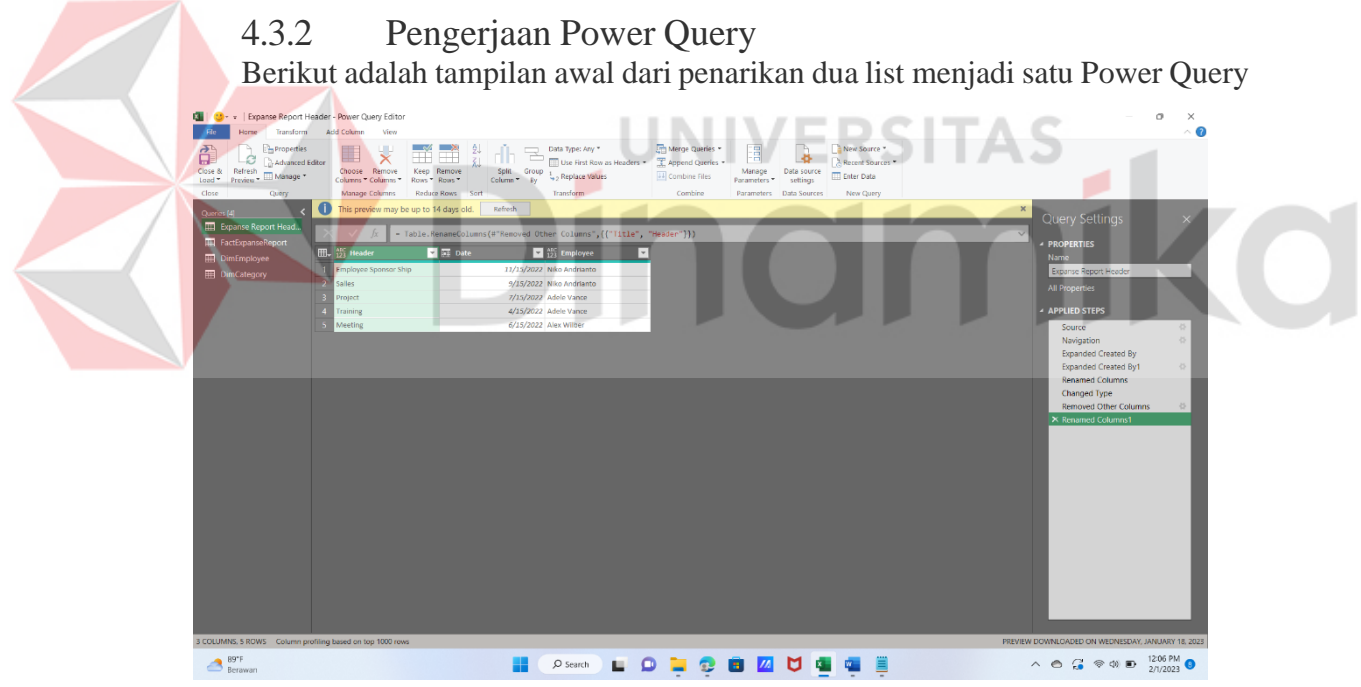

Gambar 4. 6 Tampilan awal data yang sudah ditarik

Lakukan penghapusan data yang tidak diperlukan dan lakukan expand sehingga menjadi seperti berikut.

<span id="page-22-0"></span>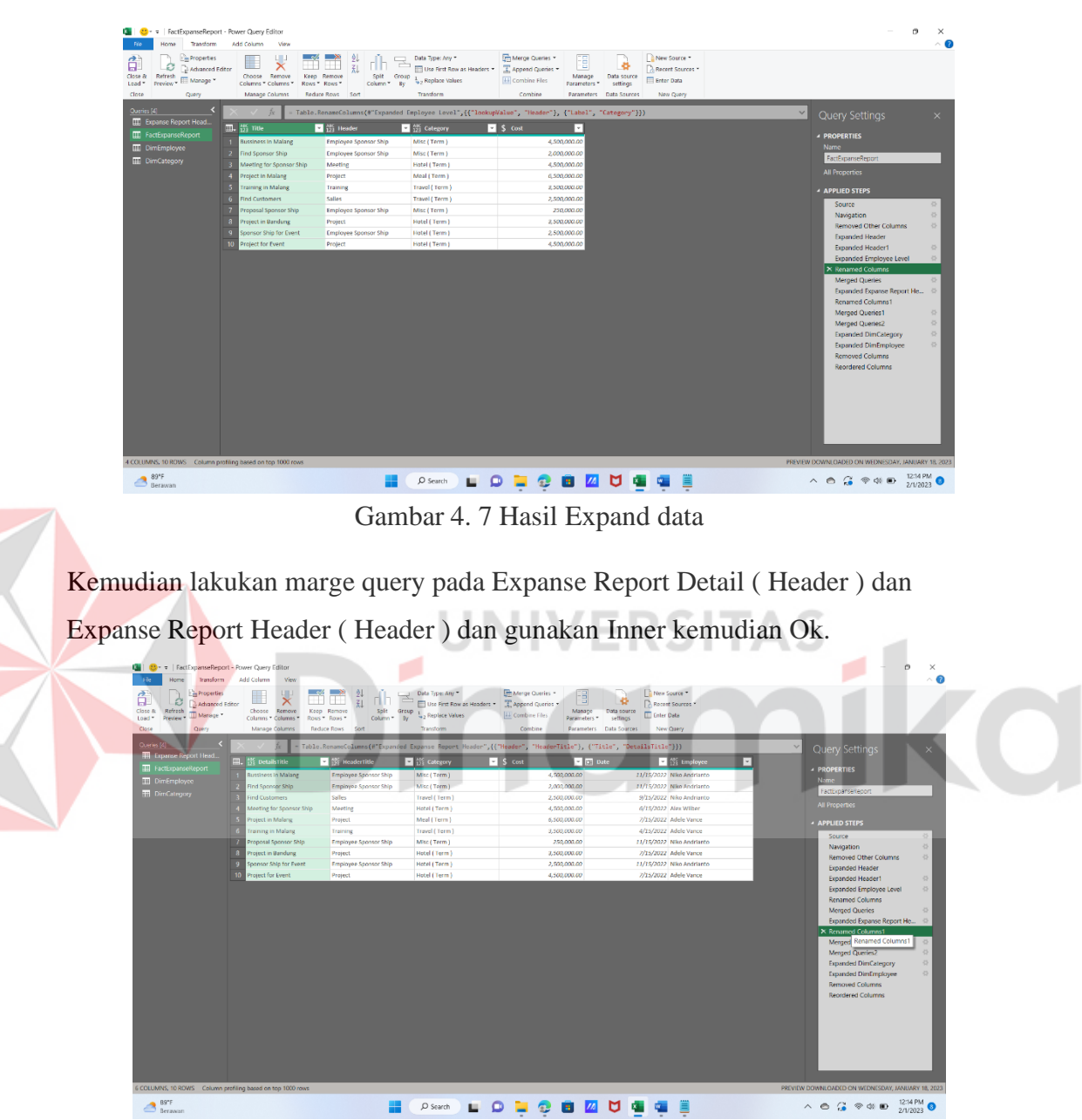

<span id="page-22-1"></span>Gambar 4. 8 Marge Query untuk mendapatkan yang lengkap

東端  $\sqrt{2\pi}$ **I CANNA LIQUO Q ZI U U U U U**  $\bigcirc$  as  $\bigcirc$  $\wedge \quad \oplus \quad G \quad \otimes \quad \oplus \quad \stackrel{1215 \text{ PM}}{2/12023} \quad \bullet$ 

Kemudian Expanse dan keluarkan date dan employee sehingga menjadi file data

Gambar 4. 9 Penggabungan kedua list sehingga menjadi file yang utuh

<span id="page-23-0"></span>Lakukan duplicate Query dan lakukan Remove Other Column pada Employee dan Remove Duplicate sehingga tidak ada nama atau data yang sama. Dan lakukan add index column dan lakukan move to beginning

<span id="page-23-1"></span>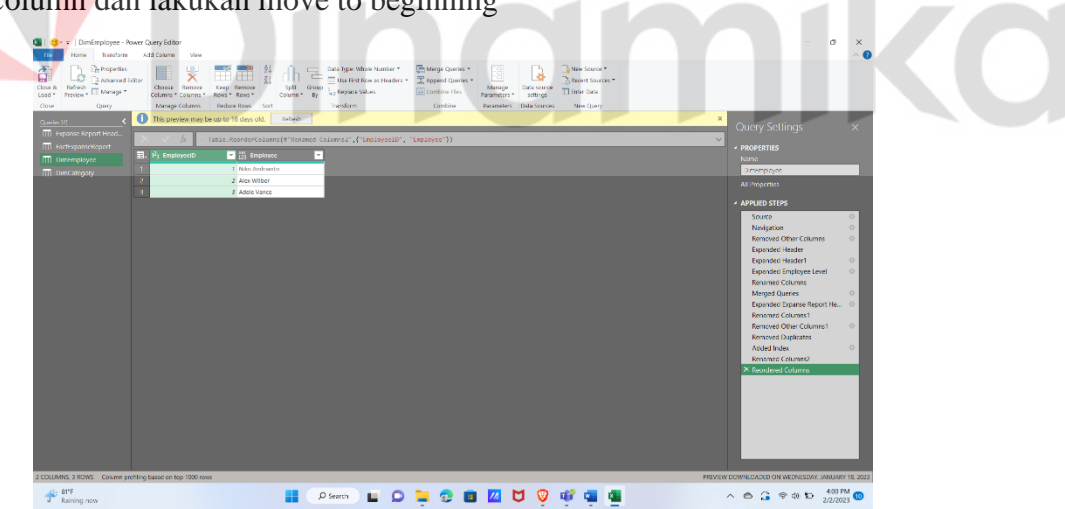

Gambar 4. 10 Pembuatan DimEmployee

<span id="page-24-1"></span>Lakukan duplicate Query dan lakukan Remove Other Column pada Category dan Remove Duplicate sehingga tidak ada nama atau data yang sama. Dan lakukan add index column dan lakukan move to beginning

<span id="page-24-0"></span>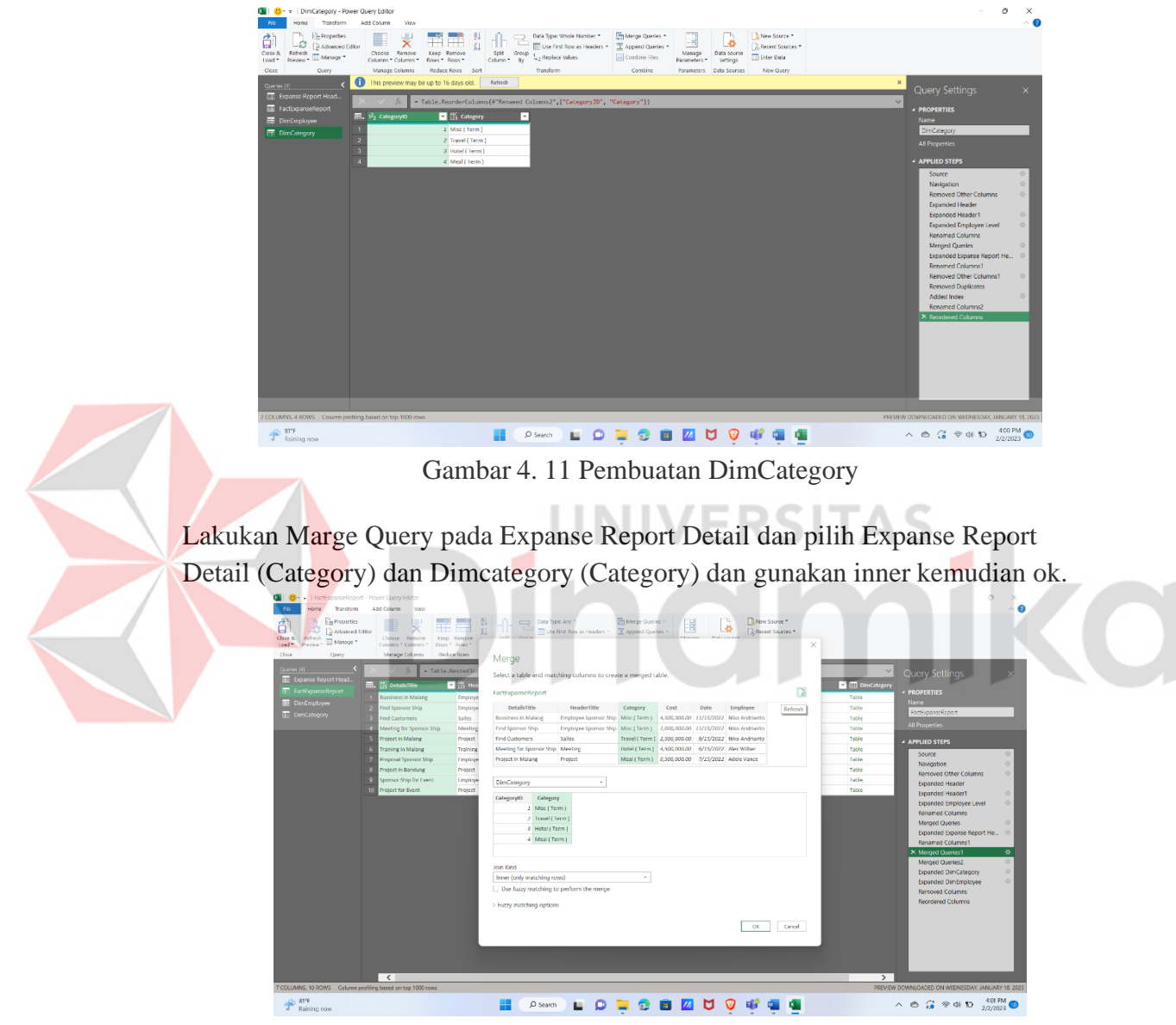

Gambar 4. 12 Marge Query Expanse Report Detail dan DimCategory

<span id="page-25-1"></span>Lakukan Marge Query pada Expanse Report Detail dan pilih Expanse Report Detail (Employee) dan Dimcategory (Employee) dan gunakan inner kemudian ok.

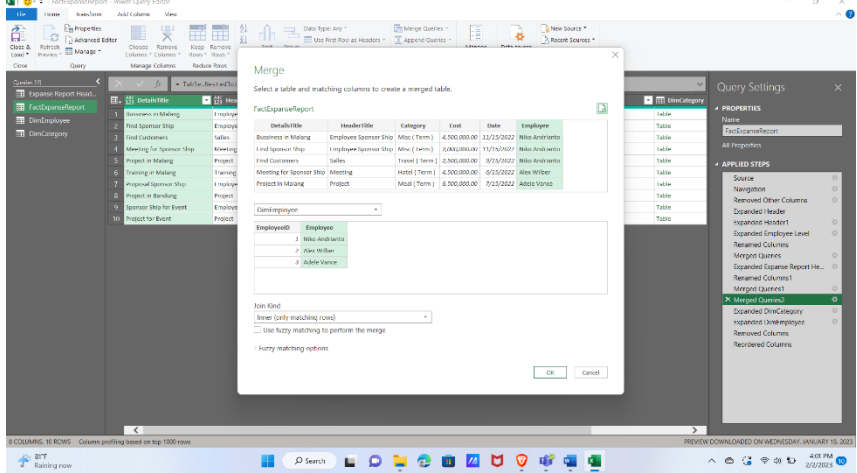

Gambar 4. 13 Marge Query Expanse Report Detail dan DimEmployee

<span id="page-25-0"></span>Lakukan Expanse Employee dan Category dan Pilih EmployeeID dan CategoryID Kemudian hapus Employee dan Category dan lakukan penataan seperti gambar berikut. Kemudian lakukan close and load to.

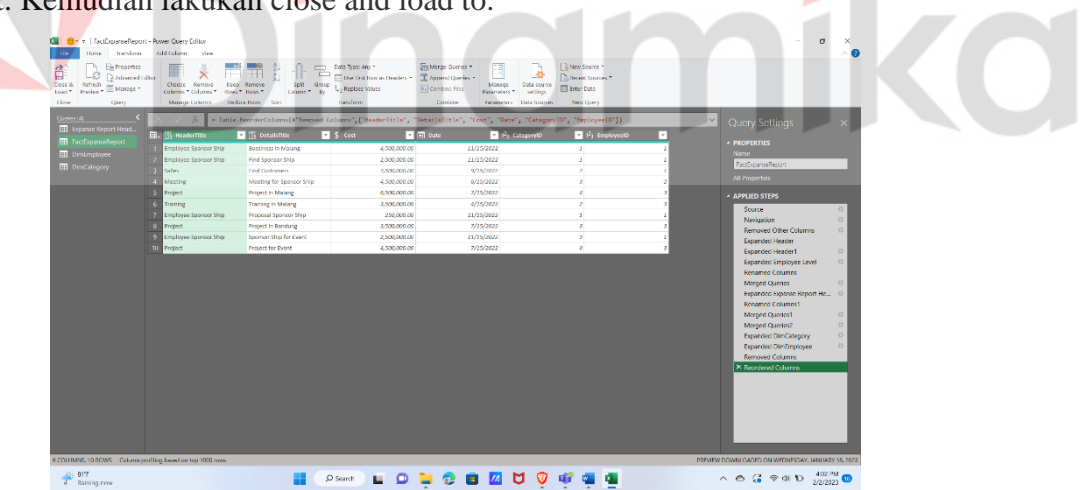

Gambar 4. 14 Tahap Terakhir dan Finishing pada Power Query

# <span id="page-26-0"></span>4.3.3 Pengerjaan Pivot Table

Setelah melakukan Close and Load to pada Power Query maka akan muncul gambar dibawah ini. Pilih only create connection dan pilih add this to the data model.

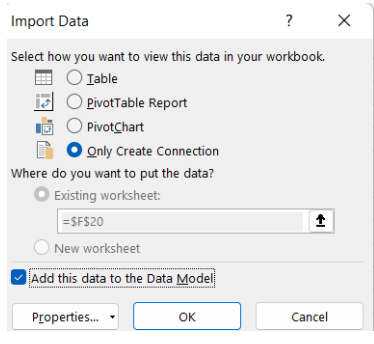

Gambar 4. 15 Import Data

<span id="page-26-1"></span>Kemudian klik kanan pada Expanse Report Header dan pilih Only Create Connection tanpa add this data to the data model. Supaya tidak muncul ke power

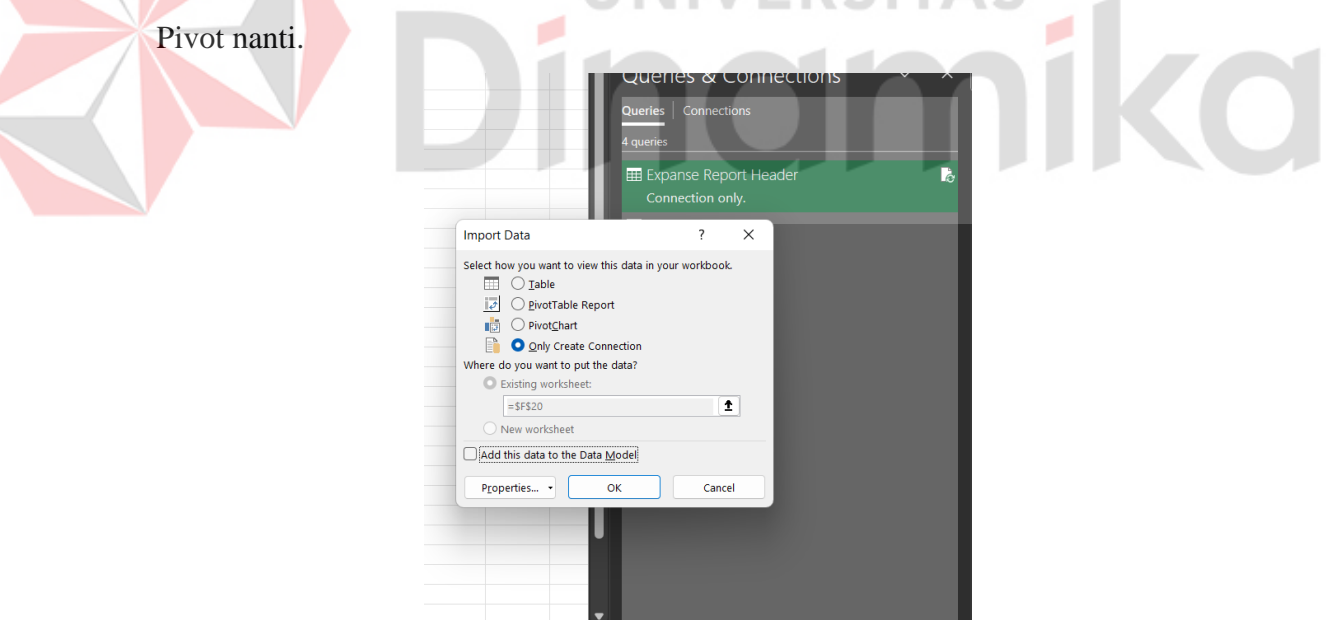

Gambar 4. 16 Pengaturan Expanse Report Header

<span id="page-26-2"></span>Proses pembuatan DimDate dengan cara pembuatan Dummy. Disini kita membutuhkan untuk masuk Kembali ke Power Query kembali dan menggunakan Enter data.

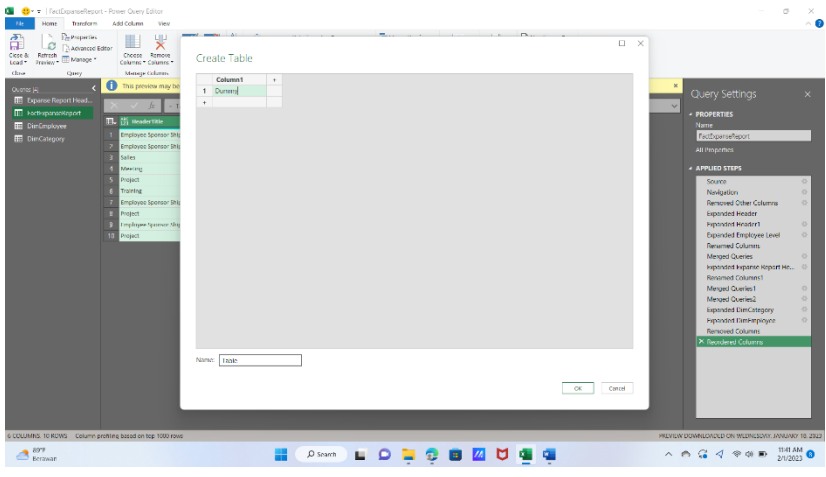

Gambar 4. 17 Enter Data pembuatan DimDate Manual

<span id="page-27-0"></span>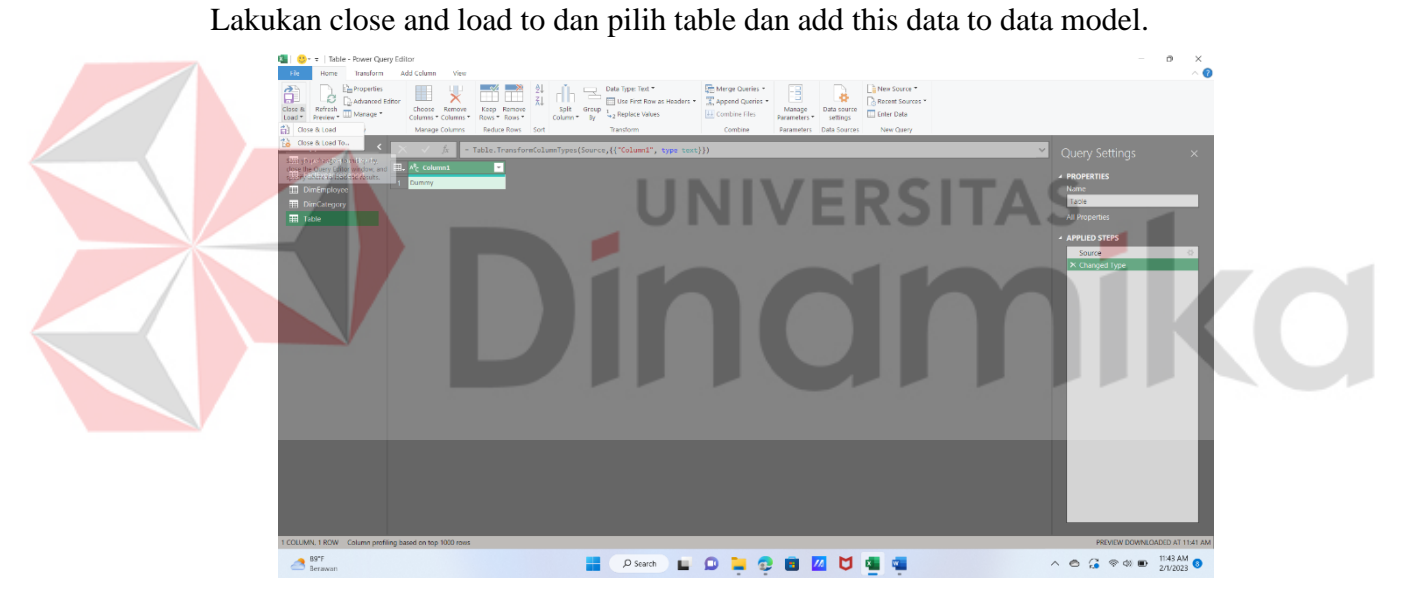

Gambar 4. 18 Close and load to

<span id="page-27-1"></span>Lakukan hal tersebut dan pilih edit DAX jangan lupa pilih DAX dan masukkan EVALUATE CALENDARAUTO() untuk DAX date kemudian pilih ok. Setelah itu hapus Query Table dan pilih add to data model pada Power Pivot.

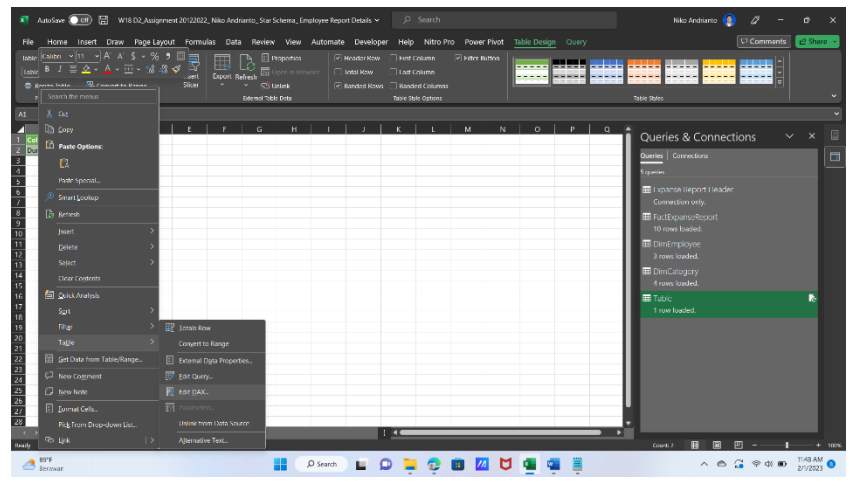

Gambar 4. 19 Pembuatan DAX date

# <span id="page-28-1"></span>4.3.4 Pengerjaan Power Pivot

<span id="page-28-0"></span>Ubah nama menjadi DimDate dan lakukan penambahan column dan buat year dengan function =YEAR([Date]) tambah column lagi untuk month dengan function =FORMAT('DimDate'[Date], "MMMM") tambah column lagi dengan nama monthkey dengan function =(YEAR('DimDate'[Date]) \* 100) + MONTH('DimDate'[Date]) sehingga menjadi seperti berikut

| Database * Service *<br>fr.<br>1/1/2022 12:00:00 AM<br>1/2/2022 12:00:00 AM<br>1/3/2022 12:00:00 AM<br>1/4/2022 12:00:00 AM<br>1/5/2022 12:00:00 AM<br>1/6/2022 12:00:00 AM<br>1/7/2022 12:00:00 AM<br>1/8/2022 12:00:00 AM | Get External Data<br><b>Wa Dall Year Dall Month</b><br>2022<br>2022<br>2022<br>2022<br>2022<br>2022<br>2022 | Sources:<br>Connections<br>January<br>January<br><b>January</b><br>January<br>January<br>January | Monthkey <b>D</b><br>202201<br>202201<br>202201<br>202201<br>202201<br>202201 | Formatting<br>dd Column | Collear Sort Filers Column<br>Sort and Filter | Find. | Calculations | View Hidden Area<br>View |  |  |
|----------------------------------------------------------------------------------------------------|----------------------------------------------------------------------------------------------------|--------------------------------------------------------------------------------------------------|-------------------------------------------------------------------------------|-------------------------|-----------------------------------------------|-------|--------------|--------------------------|--|--|
|                                                                                                    |                                                                                                    |                                                                                                  |                                                                               |                         |                                               |       |              |                          |  |  |
|                                                                                                    |                                                                                                    |                                                                                                  |                                                                               |                         |                                               |       |              |                          |  |  |
|                                                                                                    |                                                                                                    |                                                                                                  |                                                                               |                         |                                               |       |              |                          |  |  |
|                                                                                                    |                                                                                                    |                                                                                                  |                                                                               |                         |                                               |       |              |                          |  |  |
|                                                                                                    |                                                                                                    |                                                                                                  |                                                                               |                         |                                               |       |              |                          |  |  |
|                                                                                                    |                                                                                                    |                                                                                                  |                                                                               |                         |                                               |       |              |                          |  |  |
|                                                                                                    |                                                                                                    |                                                                                                  |                                                                               |                         |                                               |       |              |                          |  |  |
|                                                                                                    |                                                                                                    |                                                                                                  |                                                                               |                         |                                               |       |              |                          |  |  |
|                                                                                                    |                                                                                                    |                                                                                                  |                                                                               |                         |                                               |       |              |                          |  |  |
|                                                                                                    |                                                                                                    | January                                                                                          | 202201                                                                        |                         |                                               |       |              |                          |  |  |
|                                                                                                    | 2022                                                                                                    | January                                                                                          | 202201                                                                        |                         |                                               |       |              |                          |  |  |
| 1/9/2022 12:00:00 AM                                                                                                    | 2022                                                                                                    | January                                                                                          | 202201                                                                        |                         |                                               |       |              |                          |  |  |
| 1/10/2022 12:00:00 AM                                                                                                    | 2022                                                                                                    | January                                                                                          | 202201                                                                        |                         |                                               |       |              |                          |  |  |
| 1/11/2022 12:00:00 AM                                                                                                    | 2022                                                                                                    | January                                                                                          | 202201                                                                        |                         |                                               |       |              |                          |  |  |
| 1/12/2022 12:00:00 AM                                                                                                    | 2022                                                                                                    | January                                                                                          | 202201                                                                        |                         |                                               |       |              |                          |  |  |
| 1/13/2022 12:00:00 AM                                                                                                    | 2022                                                                                                    | January                                                                                          | 202201                                                                        |                         |                                               |       |              |                          |  |  |
| 1/14/2022 12:00:00 AM                                                                                                    | 2022                                                                                                    | January                                                                                          | 202201                                                                        |                         |                                               |       |              |                          |  |  |
| 1/15/2022 12:00:00 AM                                                                                                    | 2022                                                                                                    | January                                                                                          | 202201                                                                        |                         |                                               |       |              |                          |  |  |
| 1/16/2022 12:00:00 AM                                                                                                    | 2022                                                                                                    | January                                                                                          | 202201                                                                        |                         |                                               |       |              |                          |  |  |
| 1/17/2022 12:00:00 AM                                                                                                    | 2022                                                                                                    | January                                                                                          | 202201                                                                        |                         |                                               |       |              |                          |  |  |
| 1/18/2022 12:00:00 AM                                                                                                    | 2022                                                                                                    | January                                                                                          | 202201                                                                        |                         |                                               |       |              |                          |  |  |
| 1/19/2022 12:00:00 AM                                                                                                    | 2022                                                                                                    | January                                                                                          | 202201                                                                        |                         |                                               |       |              |                          |  |  |
| 1/20/2022 12:00:00 AM                                                                                                    |                                                                                                    | January                                                                                          |                                                                               |                         |                                               |       |              |                          |  |  |
| 1/21/2022 12:00:00 AM                                                                                                    |                                                                                                    | January                                                                                          | 202201                                                                        |                         |                                               |       |              |                          |  |  |
|                                                                                                    |                                                                                                    | 2022<br>2022<br>                                                                                 |                                                                               | 202201                  |                                               |       |              |                          |  |  |

<span id="page-28-2"></span>Gambar 4. 20 Power Pivot DimDate

Kemudian hubungkan dengan FactEmployeeLeave sebagai pusat. Menghubungkan dengan cara Tarik yang sama dari FactEmployeeLeave sehingga menjadi seperti berikut. FactEmployeeLeave (CustomerID) ➔ DimCustomer (CustomerID); FactEmployeeLeave (EmployeeID) ➔ DimEmployee (EmployeeID); FactEmployeeLeave (Date)  $\rightarrow$  DimDate(Date). Kemudian buat Hierarchy dengan cara klik lambang Hierarchy dan Tarik Year dan Month sehingga menjadi satu kesatuan yang baru.

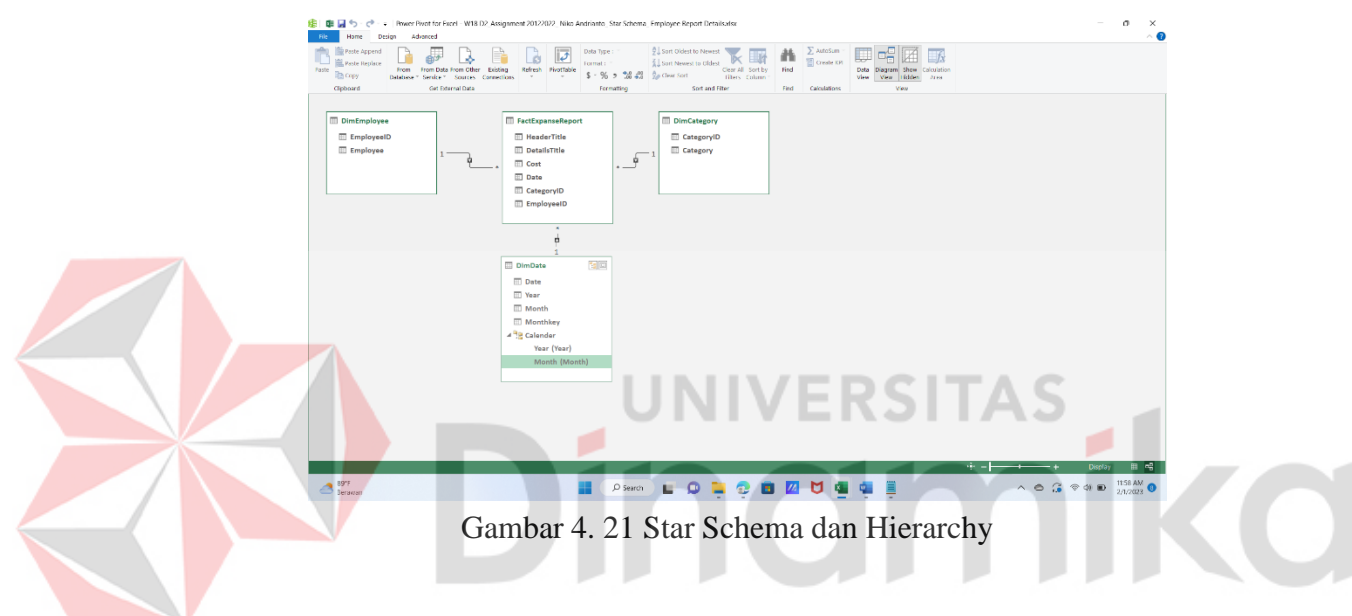

# <span id="page-29-1"></span><span id="page-29-0"></span>4.3.5 Pengerjaan Pivot Chart Table Range

Pembuatan Table Range dan PivotChart bisa dengan cara berikut dan bisa juga menggunakan insert kemudian pivot chart dan Pivot table (menggunakan Get Data Model). Pembuatan Table Range dan Pivot Chart digunakan agar kita lebih mudah untuk membaca hasil dari data yang telah kita buat atau kita rangkum.

| <b>The Foste Appoint</b><br><b>Hill Paste Replace</b><br>From<br><b>Bay Copy</b><br>Database * Service * | s<br>From Data From Other Besting |                                     | ĪJ<br>É.<br>Refresh<br>PriorToble | Data Type:<br>Format:<br>$5 - %$ , $\frac{6.2}{10}$ $\frac{40}{90}$ | 9. Sort A to Z WIII<br>. H<br>$\frac{Z}{2}$ Sort Z to A<br>Clear All Sert by<br>the Clear Sort Filters Column | 菲<br>Red | $\Sigma$ Adatam<br>Create KP | 品<br>$-f_x$<br>Octa Diagram Show Colculation<br>View Hidden Area<br>Visu |    |
|----------------------------------------------------------------------------------------------------|-----------------------------------|-------------------------------------|-----------------------------------|---------------------------------------------------------------------|----------------------------------------------------------------------------------------------------|----------|------------------------------|--------------------------------------------------------------------------|----|
| Cloboard                                                                                                 | Sources<br>Get External Data 12   | Connections.<br><b>Hyattable</b>    |                                   | Formetting                                                          | Sort and Fiber                                                                                                | First    | Calculations                 | <b>Siew</b>                                                              |    |
| [Date]<br>h<br>. .                                                                                       |                                   | ally <b>RivatChart</b>              |                                   |                                                                     |                                                                                                    |          |                              |                                                                          |    |
| 50<br>Date                                                                                               | Year <b>Di</b> Mon<br><b>TES</b>  | Chart and Toble (Honocrital)        |                                   | d Column                                                            |                                                                                                    |          |                              |                                                                          |    |
| 1/1/2022 12:00:00 AM                                                                                     | 2022                              | E Chartand lithi gartish            |                                   |                                                                     |                                                                                                    |          |                              |                                                                          |    |
| 1/2/2022 12:00:00 AM                                                                                     | 2022                              | <b>351</b> Two Chers it beispecials |                                   |                                                                     |                                                                                                    |          |                              |                                                                          |    |
| 1/3/2022 12:00:00 AM                                                                                     | 2022                              | Two Charts (Vertical)               |                                   |                                                                     |                                                                                                    |          |                              |                                                                          |    |
| 1/4/2022 12:00:00 AM                                                                                     | 2022                              | the four charts                     |                                   |                                                                     |                                                                                                    |          |                              |                                                                          |    |
| 1/5/2022 12:00:00 AM                                                                                     | 2022                              | Fighteed Reoffable                  |                                   |                                                                     |                                                                                                    |          |                              |                                                                          |    |
| 1/6/2022 12:00:00 AM                                                                                     | 2022                              | January.                            | 202201                            |                                                                     |                                                                                                    |          |                              |                                                                          |    |
| 1/7/2022 12:00:00 AM                                                                                     | 2022                              | lanuary                             | 202201                            |                                                                     |                                                                                                    |          |                              |                                                                          |    |
| 1/8/2022 12:00:00 AM                                                                                     | 2022                              | January.                            | 202201                            |                                                                     |                                                                                                    |          |                              |                                                                          |    |
| 1/9/2022 12:00:00 AM                                                                                     | 2022                              | January                             | 202201                            |                                                                     |                                                                                                    |          |                              |                                                                          |    |
| 1/10/2022 12:00:00 AM                                                                                    | 2022                              | January                             | 202201                            |                                                                     |                                                                                                    |          |                              |                                                                          |    |
| 1/11/2022 12:00:00 AM                                                                                    | 2022                              | lanuary                             | 202201                            |                                                                     |                                                                                                    |          |                              |                                                                          |    |
| 1/12/2022 12:00:00 AM                                                                                    | 2022                              | January                             | 202201                            |                                                                     |                                                                                                    |          |                              |                                                                          |    |
| 1/13/2022 12:00:00 AM                                                                                    | 2022                              | January.                            | 202201                            |                                                                     |                                                                                                    |          |                              |                                                                          |    |
| 1/14/2022 12:00:00 AM                                                                                    | 2022                              | January                             | 202201                            |                                                                     |                                                                                                    |          |                              |                                                                          |    |
| 1/15/2022 12:00:00 AM                                                                                    | 2022                              | January                             | 202201                            |                                                                     |                                                                                                    |          |                              |                                                                          |    |
| 1/16/2022 12:00:00 AM                                                                                    | 2022                              | lanuary                             | 202201                            |                                                                     |                                                                                                    |          |                              |                                                                          |    |
| 1/17/2022 12:00:00 AM                                                                                    | 2022                              | January                             | 202201                            |                                                                     |                                                                                                    |          |                              |                                                                          |    |
| 1/18/2022 12:00:00 AM                                                                                    | 2022                              | January                             | 202201                            |                                                                     |                                                                                                    |          |                              |                                                                          |    |
| 1/19/2022 12:00:00 AM                                                                                    | 2022                              | January                             | 202201                            |                                                                     |                                                                                                    |          |                              |                                                                          |    |
| 1/20/2022 12:00:00 AM                                                                                    | 2022                              | lanuary                             | 202201                            |                                                                     |                                                                                                    |          |                              |                                                                          |    |
| 1/21/2022 12:00:00 AM                                                                                    | 2022                              | January                             | 202201                            |                                                                     |                                                                                                    |          |                              |                                                                          |    |
|                                                                                                    |                                   |                                     |                                   |                                                                     |                                                                                                    |          |                              |                                                                          |    |
|                                                                                                    |                                   |                                     |                                   |                                                                     |                                                                                                    |          |                              |                                                                          |    |
| DimEmployee DimCategory FactExpanseReport DimDate                                                        |                                   |                                     |                                   |                                                                     |                                                                                                    |          |                              |                                                                          |    |
| 100305<br>Report Follows<br>$\sim$ $-$                                                                   |                                   |                                     |                                   |                                                                     |                                                                                                    |          |                              |                                                                          | 日本 |

Gambar 4. 22 Icon Table Range dan Pivot Chart

<span id="page-30-0"></span>Gunakan Table Range dengan cara menarik data kedalam kotak – kotak yang telah disediakan, kotak – kotak tersebut membantu kita untuk memetakan dan memfilter data yang telah kita masukkan ke tempat tersebut.

Berikut adalah Table Range yang sudah dibuat dengan cara seperti berikut kita bisa mengetahui :

- Table pertama adalah total pengeluaran pada tahun dan bulan yang tercantum pada data tersebut
- Table kedua adalah total pengeluaran berdasarkan pengelompokan category
- Table ketiga adalah total pengeluaran setiap karyawan pada data yang tersedia

|                                                                                                    | AutoSave (C Off) C W18 D2 Assignment 20122022. Niko Andrianto. Star Schema, Employee Report Details ~                             |                                                                                                    |             |                                                                                                    |                                                                                                    |                    |                                                                  | C Search                                                                                              |                        |                                                         |               |                                                   | Niko Andrianto                                                                                                    | B                                                                        | $\mathbf{x}$<br>$\sigma$                     |
|----------------------------------------------------------------------------------------------------|----------------------------------------------------------------------------------------------------|----------------------------------------------------------------------------------------------------|-------------|----------------------------------------------------------------------------------------------------|----------------------------------------------------------------------------------------------------|--------------------|------------------------------------------------------------------|----------------------------------------------------------------------------------------------------|------------------------|---------------------------------------------------------|---------------|---------------------------------------------------|----------------------------------------------------------------------------------------------------|--------------------------------------------------------------------------|----------------------------------------------|
| <b>File</b>                                                                                                    | Home Insert Draw Page-Layout Formulas Data Review View Automate Developer Help Nitro-Pro Power-Pivot PivotTable-Analyze Design    |                                                                                                    |             |                                                                                                    |                                                                                                    |                    |                                                                  |                                                                                                    |                        |                                                         |               |                                                   |                                                                                                    | $\boxed{\nabla$ Comments $  $ $\angle$ Share                             |                                              |
| 5.<br>$\mathbb{C}^2$<br>Undo                                                                                                    | 머스<br>$\ln$ .<br>Paste<br><b>KI</b><br>Clipboard <sub>5</sub>                                                                     | Calibri<br>Font                                                                                                    |             | $\sqrt{11}$ $\sqrt{11}$ $\sqrt{11}$ $\sqrt{11}$ $\sqrt{11}$ $\sqrt{11}$ $\sqrt{11}$ $\sqrt{11}$ $\sqrt{11}$ $\sqrt{11}$ $\sqrt{11}$ $\sqrt{11}$ $\sqrt{11}$ $\sqrt{11}$<br>$\overline{5}$ | 8 1 보시(H -   쓰 - 스 -   트 프 트 트 트   ED Merge & Center -<br><b>Algrimero</b>                                            | <b>B</b> Wrap Text | $\mathbf{E}$                                                     | General<br>$5 - % 9$ % $48$<br>Number                                                                 | Ħ<br>Formatting ~<br>局 | lp,<br>Conditional Formatias Cell<br>Table ~<br>Styles: | 霉<br>Styles - | 匣<br><b>TEX</b><br>Insert Delete Format<br>Cells. | $\Sigma$ AutoSum $\sim$<br>$\frac{\Delta}{2}$<br>$\n  U\n  U\n  \times$<br>Sort &<br>Filter<br>$\oslash$ Clear $\sim$<br>Editing                                                                 | $ \psi $<br>Find &<br><b>Sensitivity</b><br>Select ~<br>٠<br>Sensitivity |                                              |
| H <sub>2</sub>                                                                                                    | $\mathbf{v}$ : $\mathbf{X} \times f\mathbf{x}$ Row Labels                                                                         |                                                                                                    |             |                                                                                                    |                                                                                                    |                    |                                                                  |                                                                                                    |                        |                                                         |               |                                                   |                                                                                                    |                                                                          |                                              |
| ┍<br>$\mathbf{1}$<br>$\overline{z}$<br>$\overline{\mathbf{3}}$<br>$\begin{array}{r} 4 \\ 5 \\ \hline 6 \\ 7 \end{array}$<br>$\frac{8}{9}$<br>$\begin{array}{r} 11 \\ \hline 12 \\ \hline 13 \end{array}$ | <b>Row Labels</b><br>2022<br><b>B April</b><br>@July<br>(8) June<br><b>ENovember</b><br><b>El September</b><br><b>Grand Total</b> | - Sum of Cost<br>\$3,500,000.00<br>\$14,500,000.00<br>\$4,500,000,00<br>\$9,250,000,00<br>\$2,500,000.00<br>\$34,250,000.00 |             | Row Labels - Sum of Cost<br>Meal (Term.)<br>Misc (Term )<br><b>Grand Total</b>                                                                                                    | Hotel (Term ) \$15,000,000,00<br>\$6,500,000.00<br>\$6,750,000.00<br>Travel (Term.) \$6,000,000.00<br>\$34,250,000.00 |                    | Row Labels -<br>Adele Vance<br>Alex Wilber<br><b>Grand Total</b> | Sum of Cost<br>\$18,000,000.00<br>\$4,500,000.00<br>Niko Andrianto \$11,750,000.00<br>\$34,250,000.00 |                        |                                                         | M.            | N                                                 | <b>PivotChart Fields</b><br>Active All<br>Choose fields to add to report:<br>Search<br>DimEmployee<br>EmployeeID<br><b>E</b> Employee<br><b>FactExpanseReport</b><br>Headerfille<br>DetailsTitle |                                                                          | $\times$<br>$\check{ }$<br>$\otimes$ -<br>व् |
|                                                                                                    |                                                                                                    |                                                                                                    |             |                                                                                                    |                                                                                                    |                    |                                                                  |                                                                                                    |                        |                                                         |               |                                                   | Drag fields between areas below:                                                                                                    |                                                                          |                                              |
| 14 15 16 17 18 19 20 21 22 23 24 25 26 27 28                                                                                                    |                                                                                                    |                                                                                                    |             |                                                                                                    |                                                                                                    |                    |                                                                  |                                                                                                    |                        |                                                         |               |                                                   | T Filters                                                                                                    | Columns                                                                  |                                              |
|                                                                                                    |                                                                                                    |                                                                                                    |             |                                                                                                    |                                                                                                    |                    |                                                                  |                                                                                                    |                        |                                                         |               |                                                   | R <sub>max</sub>                                                                                                    | $\Sigma$ Values                                                          |                                              |
|                                                                                                    |                                                                                                    |                                                                                                    |             |                                                                                                    |                                                                                                    |                    |                                                                  |                                                                                                    |                        |                                                         |               |                                                   | Employee                                                                                                    | Sum of Cost                                                              |                                              |
|                                                                                                    | <b>PivotChart TableRange</b><br>R General Al Employees (unrestricted) [87] To Accessibility: Investigate                          |                                                                                                    | $\bigoplus$ |                                                                                                    |                                                                                                    |                    |                                                                  | <b>B</b> 40                                                                                           |                        |                                                         |               |                                                   | Defer Layout Update<br>冊                                                                                                    |                                                                          | Update                                       |
| Ready.                                                                                                    | Bars<br>Berawan                                                                                                    |                                                                                                    |             |                                                                                                    |                                                                                                    | $D$ Search         |                                                                  |                                                                                                    |                        |                                                         |               |                                                   | $\wedge$ 0 $G$ $\otimes$ 0 0                                                                                                    |                                                                          | $+ 100%$<br>11:30 AM                         |

<span id="page-30-1"></span>Gambar 4. 23 Table Range

Gunakan Pivot Chart dengan cara yang sama dengan Table Range yaitu dengan menarik data kedalam kotak – kotak yang telah disediakan, kotak – kotak tersebut membantu kita untuk memetakan dan memfilter data yang telah kita masukkan ke tempat tersebut.

Pivot Chart adalah suatu diagram yang menggambarkan hasil yang telah kita rangkum dan kita buat supaya bisa dibaca dengan mudah melalui gambar visual.

- Gambar 1 adalah chart yang menunjukan pada bulan mana terdapat pengeluaran terbesar yaitu pada bulan July sebesar 14.500.000
- Gambar 2 adalah pengeluaran karyawan pada perusahaan tersebut yang terbesar berada di Adele vance sebesar 18.000.000
- Gambar ketiga adalah rincihan pengeluaran setiap category yang terbesar yaitu dikeluarkan untuk pergi ke hotel

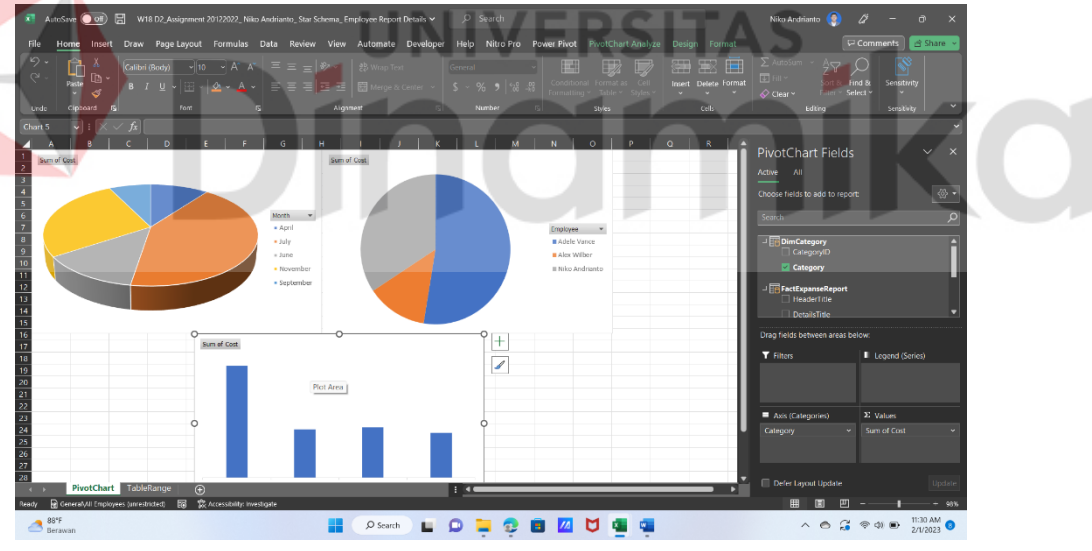

<span id="page-31-0"></span>Gambar 4. 24 Pivot Chart

# **Bab V Penutup**

# <span id="page-32-0"></span>**5.1 Kesimpulan**

Microsoft Excel adalah suatu bentuk software yang berasal microsoft office. Microsoft Excel memiliki fitur – fitur yang sangat penting untuk data warehouse yaitu : accounting, admin, absen dan pencatatan keluar masuknya barang. Microsoft Excel biasanya dipergunakan untuk berbagai macam pengolahan data mengorganisir, menganalisis data, menghitung dan menyajikan data pada bentuk grafik maupun diagram.

Fitur – fitur yang disajikan oleh Microsoft Excel ini bisa digunakan untuk orang propersional atau orang awam. Microsoft Excel berfungsi untuk membantu menyelesaikan permasalahan – permasalahan yang berhubungan dengan logika dan matematika. **UNIVERSITAS** 

#### <span id="page-32-1"></span>**5.2 Saran**

Dari Hasil penelitihan ini dapat diambil beberapa point yang mungkin dapat dikembangkan oleh Microsoft adalah :

- 1. Dapat menambahkan data yang lain dalam pembuatan star schema yang sudah dibuat.
- 2. Pengambilan data dan penyimpanan pemprosesan sangat mengganggu untuk perusahaan besar karena tidak dapat dikerjakan dalam bentuk kelompok.

#### **Daftar Pusaka**

- <span id="page-33-0"></span>Alexander, O., Nursuwanda, A. S., & Indonesia, M. S. (2021). *Tutorial Penginstalan Windows 10 dan Office 365*. Media Sains Indonesia. https://books.google.co.id/books?id=ZRQgEAAAQBAJ
- Febrian, A. D. (2018). *Power Query untuk Auditor*. Elex Media Komputindo. https://books.google.co.id/books?id=ZkBlDwAAQBAJ
- Girvin, M. (n.d.). *Microsoft 365 Excel : Calculations, Analytics, Modeling, Data Analysis and Dashboard Reporting for the New Era of Dynamic Data Driven Decision Making & Insight.*
- Ika Qutsiati Utami, S. K. M. S., Ratih Ardiati Ningrum, M. S. M. S., Indah Fahmiyah, S. S. M. S., & Muhammad Noor Fakhruzzaman, S. K. M. S. (2022). *Buku Panduan Microsoft Office 365*. Airlangga University Press. https://books.google.co.id/books?id=L-GSEAAAQBAJ

*IT Training Jakarta*. (n.d.). Retrieved January 15, 2023, from https://www.executrain.co.id/ittrainingikt

Lee, C. (2016). *Belajar PivotTable \& PowerPivot - Step by Step*. Elex Media Komputindo. https://books.google.co.id/books?id=TYtKDwAAQBAJ

<span id="page-33-1"></span>Tim Microcredential Kemendikbud. (2021). Panduan Singkat Magang dan Studi Independen Bersertifikat Untuk Mahasiswa. *Kementerian Pendidikan Dan Kebudayaan Republik Indonesia*, 1–29. https://drive.google.com/file/d/1Wy-MBoQqUnZNShNwnIao5aBA42PF0RYF/view